Kesäkuu 2022

# EZ1® DSP DNA Blood Kit -sarjan käyttöohje (käsikirja)

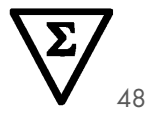

Versio 4

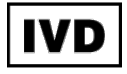

In vitro -diagnostiseen käyttöön Käyttöön BioRobot® EZ1 DSP-, EZ1 Advanced- ja EZ1 Advanced XL -laitteiden kanssa Käyttöön EZ2® Connect MDx -laitteen kanssa (ohjelmistoversio 1.1 tai uudempi)

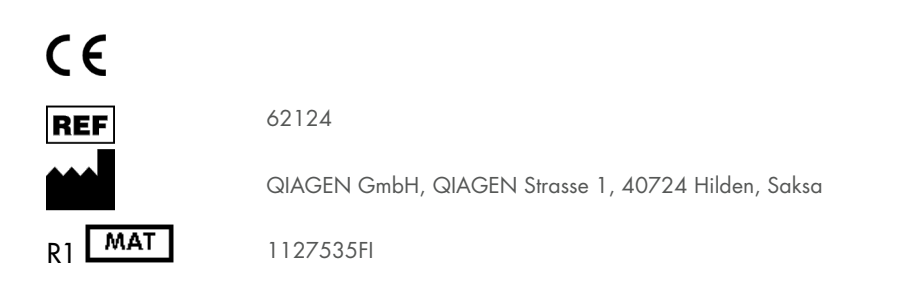

Sample to Insight

# Sisällysluettelo

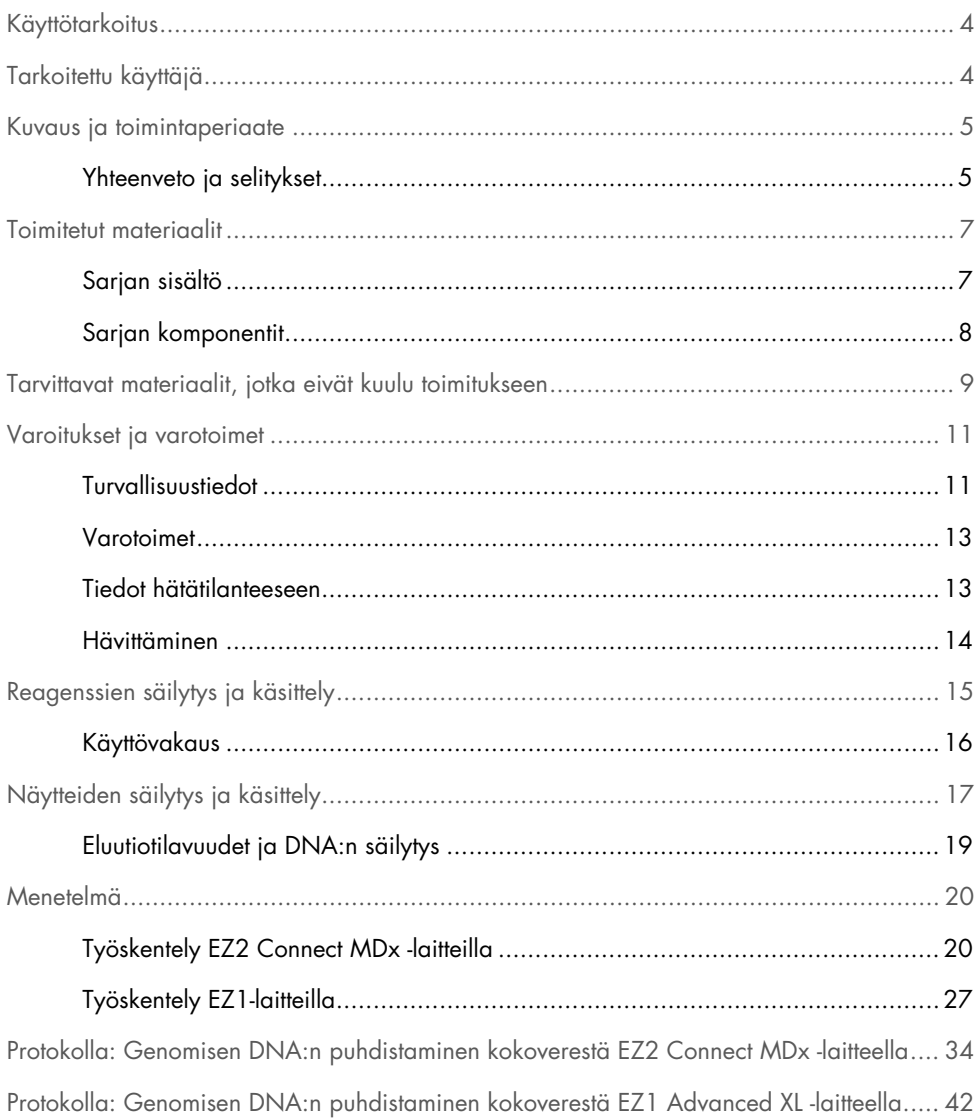

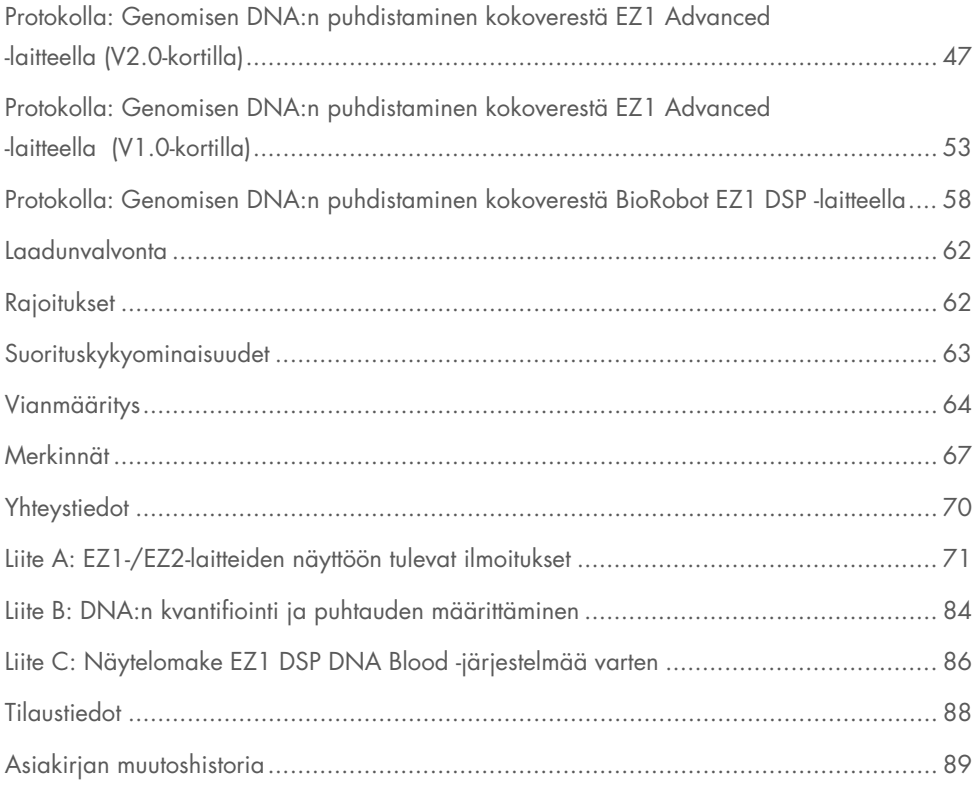

# <span id="page-3-0"></span>Käyttötarkoitus

EZ1 DSP DNA Blood Kit käyttää magneettisia hiukkasia ihmisen DNA:n automaattisessa eristämisessä ja puhdistamisessa biologisista näytteistä.

EZ1 DSP DNA Blood -järjestelmä on tarkoitettu in vitro -diagnostiikkaan.

# <span id="page-3-1"></span>Tarkoitettu käyttäjä

Tuote on tarkoitettu ammattihenkilöiden, kuten molekyylibiologisen koulutuksen saaneiden teknikoiden ja lääkäreiden käyttöön.

# <span id="page-4-0"></span>Kuvaus ja toimintaperiaate

Tässä tekniikassa on kahdenlaisia etuja: nopea ja tehokas DNA:n piioksidipohjainen puhdistaminen sekä kätevä käsittely magneettisten hiukkasten avulla (vuokaavio sivulla [6\)](#page-5-0). DNA eristetään lysaateista yhdessä vaiheessa, kun se sitoutuu hiukkasten piioksidipintaan kaotrooppisen suolan läsnäollessa. Hiukkaset erotetaan lysaateista magneetin avulla. Tämän jälkeen DNA pestään tehokkaasti ja eluoidaan eluutiopuskuriin.

# <span id="page-4-1"></span>Yhteenveto ja selitykset

EZ1 DSP DNA Blood Kit on tarkoitettu genomisen DNA:n puhdistamiseen kokoverinäytteistä. Magneettisiin hiukkasiin perustuvalla tekniikalla saadaan laadukasta DNA:ta, joka sopii suoraan käytettäväksi myöhemmissä käyttösovelluksissa, kuten monistuksessa. EZ1 (EZ1 Advanced, BioRobot EZ1 DSP ja EZ1 Advanced XL)- ja EZ2 Connect MDx -laitteet tekevät kaikki näytteen valmistelun vaiheet enintään kuudelle näytteelle (käyttämällä EZ1 Advancedtai BioRobot EZ1 DSP -laitetta, molempien tuotanto lopetettu), enintään 14 näytteelle (käyttämällä EZ1 Advanced XL -laitetta) tai enintään 24 näytteelle (käyttämällä EZ2 Connect MDx -laitetta) yhdellä ajolla.

BioRobot EZ1 DSP- tai EZ1 Advanced -laitteella ja V1.0-protokollakortilla syötetty näytemäärä on 350 μl ja DNA eristetään 200 μl:ssa eluutiopuskuria. EZ1 Advanced XL- tai EZ1 Advanced -laitteella ja V2.0-protokollakortilla tai EZ2 Connect MDx -laitteella syötetyksi näytemääräksi voidaan valita 200 μl tai 350 μl ja DNA:n eluutiotilavuudeksi voidaan valita 50 μl, 100 μl tai 200 μl.

<span id="page-5-0"></span>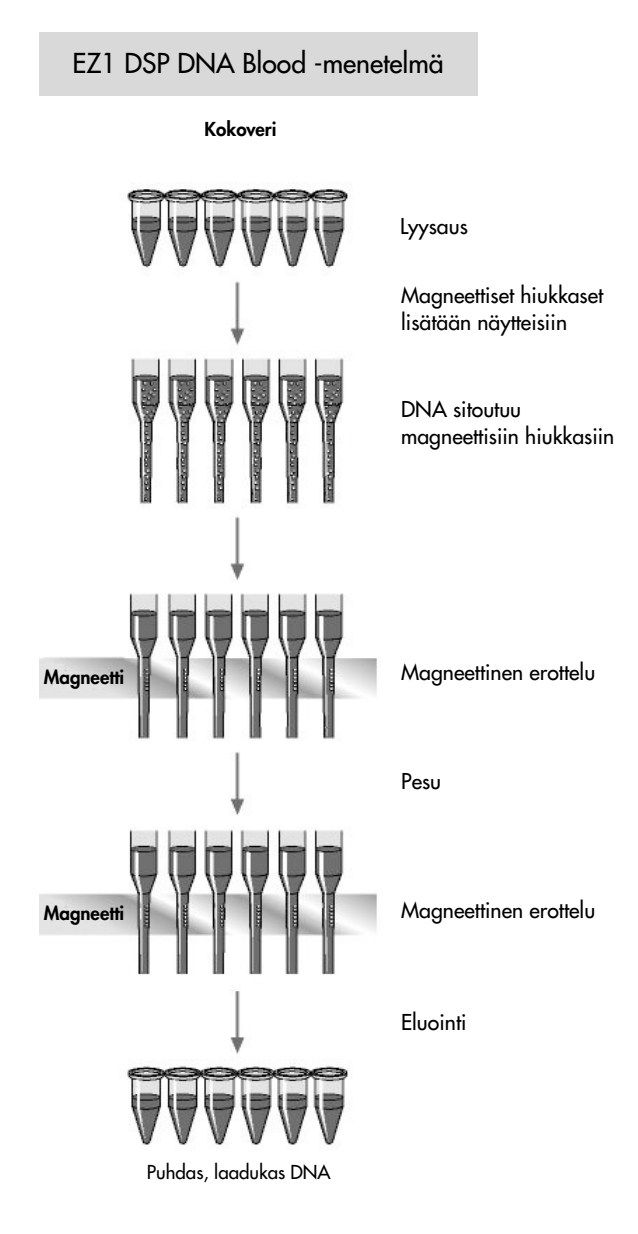

# <span id="page-6-0"></span>Toimitetut materiaalit

# <span id="page-6-1"></span>Sarjan sisältö

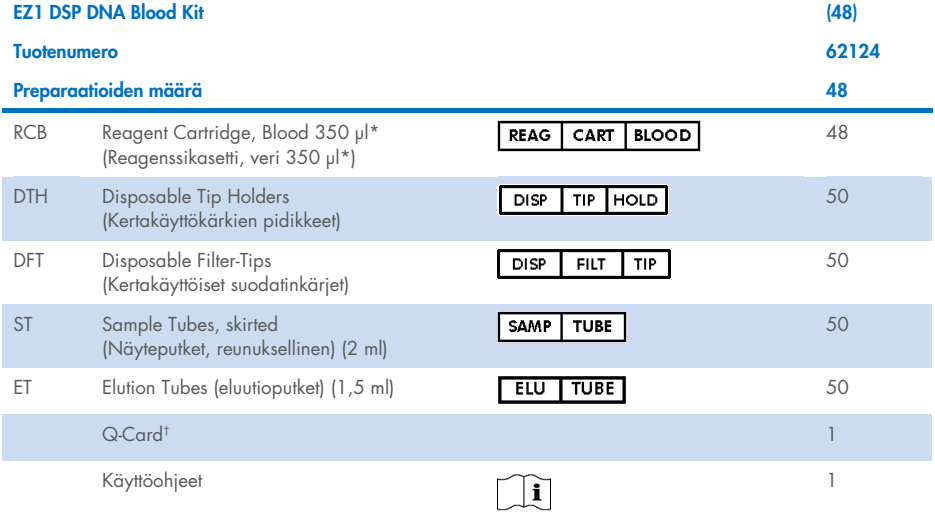

\* Sisältää guanidiinisuolaa. Ei sovellu käytettäväksi yhdessä valkaisuaineita sisältävien desinfiointiaineiden kanssa. Katso turvallisuustiedot kohdast[a Varoitukset ja varotoimet](#page-10-0) sivulta [11.](#page-10-0)

† Q-Card-kortin viivakoodiin koodattuja tietoja tarvitaan reagenssin tietojen seuraamiseen EZ1 Advanced-, EZ1 Advanced XL- ja EZ2 Connect MDx -laitteilla.

# <span id="page-7-0"></span>Sarjan komponentit

Vaikuttavia ainesosia sisältävän sarjan tärkeimmät osat on esitelty alla.

### Taulukko 1. Toimitetut vaikuttavia ainesosia sisältävät reagenssit

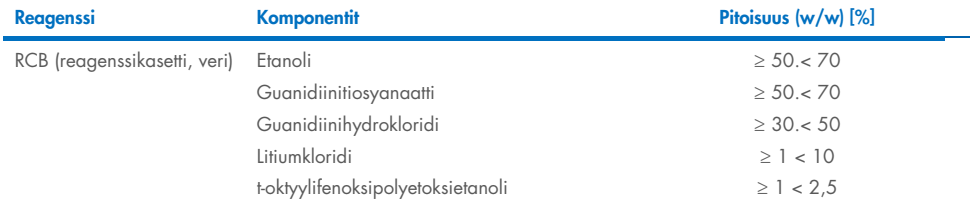

# <span id="page-8-0"></span>Tarvittavat materiaalit, jotka eivät kuulu toimitukseen

Kun käsittelet kemikaaleja, käytä aina asianmukaista suojavaatetusta, kertakäyttökäsineitä ja suojalaseja. Lisätietoja on asianmukaisissa käyttöturvallisuustiedotteissa, jotka ovat saatavana tuotteen toimittajalta.

# Kaikki protokollat

- Pipetit[\\*](#page-8-1) ja steriilit pipettikärjet
- **•** Pehmeä paperiliina
- Vesi
- 70-prosenttinen etanoli (puhdistustoimenpiteisiin)
- Valinnainen: inkubaattori\* (jos reagenssikaseteissa [RCB] on saostumia kuoppien pohjalla)
- Valinnainen: mikrosentrifugi\* (jos eluaateista on poistettava magneettisia hiukkasia)
- Valinnainen: 80-prosenttinen etanoli[†](#page-8-2) ja 2 ml:n kierrekorkkiputket (jos valinnainen puhdistus 80-prosenttisella etanolilla tehdään EZ1 Advanced -laitteessa V2.0 protokollakortin mukaan tai EZ1 Advanced XL- tai EZ2 Connect MDx -laitteessa, lisätietoja on kohdassa [Ennen kuin aloitat,](#page-41-1) sivuilla [42\)](#page-41-1)

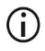

2 ml:n kierrekorkkiputket: Käytä reunuksettomia kannellisia Sarstedt®-putkia (tuotenro 72.693), kun valmistelet valinnaisen pesun 80-prosenttisella etanolilla.

# BioRobot EZ1 -laitteen käyttäjille

- BioRobot EZ1 DSP -laite\* (tuotanto lopetettu)
- EZ1 DSP DNA Blood Card (tuotenro 9017713).

<span id="page-8-1"></span><sup>\*</sup> Varmista, että laitteet on tarkastettu, huollettu ja kalibroitu säännöllisesti valmistajan suositusten mukaan.

<span id="page-8-2"></span><sup>†</sup> Älä käytä denaturoitua alkoholia, joka sisältää muita aineita, kuten metanolia tai metyylietyyliketonia.

# EZ1 Advanced -käyttäjille

- EZ1 Advanced -laite[\\*](#page-9-0) (tuotanto lopetettu)
- EZ1 Advanced DSP DNA Blood Card (tuotenro 9018305).

### EZ1 Advanced XL -käyttäjille

- EZ1 Advanced XL -laite\* (tuotenro 9001492)
- EZ1 Advanced XL DSP DNA Blood Card (tuotenro 9018702).

# EZ1 Advanced- ja EZ1 Advanced XL -käyttäjille

- Näytteen seurannassa yksi seuraavista on tarpeen:
	- tietokone (ja näyttö), jossa on EZ1 Advanced Communicator -ohjelmisto (ohjelmisto toimitetaan EZ1 Advanced- ja EZ1 Advanced XL -laitteiden mukana)
	- Tulostin
	- Katso lisätietoja kyseisen laitteen käsikirjasta.
		- Tulostin

### EZ2 Connect MDx -käyttäjille

EZ2 Connect MDx -laite\* (tuotenro 9003230)

<span id="page-9-0"></span><sup>\*</sup> Varmista, että laitteet on tarkastettu, huollettu ja kalibroitu säännöllisesti valmistajan suositusten mukaan.

# <span id="page-10-0"></span>Varoitukset ja varotoimet

Huomaa, että sinun on ehkä otettava yhteyttä paikallisiin viranomaisiin raportoidaksesi kaikki laitteeseen liittyvät vakavat tapahtumat valmistajalle ja/tai sen valtuutetulle edustajalle ja käyttäjän ja/tai potilaan sijaintimaan toimivaltaiselle viranomaiselle.

In vitro -diagnostiikkaan.

Lue kaikki ohjeet huolellisesti ennen sarjan käyttöä.

Ota huomioon seuraavat jäännösriskit:

- Käytettäessä toissijaisia putkia (sample tubes, ST) on varmistettava, etteivät näytetunnukset sekoitu, kun näyte siirretään ensisijaisesta putkesta toissijaiseen putkeen.
- Näytetunnukset voi syöttää myös käsin (lisätietoja on EZ1- tai EZ2-laitteen käyttöoppaassa). Jos käsin kirjauksessa annetaan väärä tunnustieto, näytteen ja potilaan välillä voi ilmetä korrelaatiovirhe.

# <span id="page-10-1"></span>Turvallisuustiedot

Kun käsittelet kemikaaleja, käytä aina asianmukaista suojavaatetusta, kertakäyttökäsineitä ja suojalaseja. Lisätietoja on soveltuvissa käyttöturvallisuustiedotteissa. Ne ovat saatavilla PDFmuotoisina verkossa sivulla [www.qiagen.com/safety](https://www.qiagen.com/gb/support/qa-qc-safety-data/safety-data-sheets/), jossa voit tarkastella ja tulostaa kaikkien QIAGEN®-sarjojen ja niiden osien käyttöturvallisuustiedotteita (Safety Data Sheet, SDS).

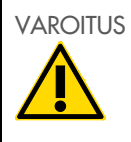

### VAROITUS Loukkaantumisvaara

ÄLÄ lisää valkaisuainetta tai happamia liuoksia suoraan näytteen valmistelujätteeseen.

- Jotkin reagenssikasettien (RCB) puskurit sisältävät guanidiinihydrokloridia tai guanidiiniisotiosyanaattia, joka valkaisuaineen kanssa yhdistettynä voi muodostaa herkästi reagoivia aineita.
- Jos näitä puskureita sisältävää nestettä läikkyy, puhdista se laboratoriokäyttöön sopivalla puhdistusaineella ja vedellä. Jos EZ1-/EZ2-laitteille läikkyy mahdollisesti tartuntavaarallisia aineita, desinfioi laite EZ1-/EZ2-laitteen mukana toimitetussa käyttöoppaassa mainituilla reagensseilla.
- Rikkinäisten tai vuotavien reagenssikasettien (RCB) käsittelyssä ja hävittämisessä on noudatettava paikallisia turvallisuusmääräyksiä. Älä käytä vahingoittuneita reagenssikasetteja (RCB) tai muita vahingoittuneita sarjan osia, koska ne voivat haitata sarjan toimintaa, aiheuttaa vammoja käyttäjälle tai vaurioittaa laitetta.
- QIAGEN ei ole testannut EZ1 DSP DNA Blood -käsittelyssä syntyvää nestemäistä jätettä jäljelle jäävien tartuntavaarallisten materiaalien varalta. Nestemäisen jätteen kontaminoituminen jäljelle jääneestä tartuntavaarallisesta materiaalista on epätodennäköistä mutta sen mahdollisuutta ei voida kokonaan sulkea pois. Siksi nestemäinen jäännösjäte on katsottava tartuntavaaralliseksi ja se on käsiteltävä ja hävitettävä paikallisten turvallisuussäädösten mukaisesti.
- Näytteet voivat olla tartuntavaarallisia. Hävitä näyte ja määritysjäte paikallisten turvallisuuskäytäntöjen mukaisesti.

# <span id="page-12-0"></span>Varotoimet

Seuraavat varoitukset ja varotoimet koskevat EZ1 DSP DNA Blood Kit -sarjan osia:

# Reagenssikasetti, veri (RCB)

Sisältää: etanolia, guanidiinihydrokloridia, guanidiinitiosyanaattia, litiumkloridia ja t-oktyylifenoksipolyetoksietanolia. Vaara! Erittäin tulenarka neste ja höyry. Haitallista nieltynä, ihokosketuksessa tai hengitettynä. Aiheuttaa vakavia palo- ja silmävammoja. Voi ärsyttää hengitysteitä. Haitallista vesieliöille, pitkäaikaisia vaikutuksia. Kehittää erittäin myrkyllistä kaasua hapon kanssa. Suojaa lämmöltä / kipinöiltä / avotulelta / kuumilta pinnoilta. Ei tupakointia. Käytä suojakäsineitä/suojavaatetusta/silmiensuojainta/kasvonsuojainta. JOS KEMIKAALIA JOUTUU SILMIIN: Huuhtele huolellisesti vedellä useiden minuuttien ajan. Poista mahdolliset piilolinssit, jos ne ovat helposti poistettavissa. Jatka huuhtelua. Soita heti MYRKYTYSTIETOKESKUKSEEN tai lääkärille. Riisu saastunut vaatetus välittömästi ja pese ne ennen uudelleenkäyttöä. Pese saastunut vaatetus ennen uudelleenkäyttöä. Säilytettävä hyvin tuuletetussa paikassa. Hävitä sisältö/pakkaus toimittamalla se hyväksyttyyn jätelaitokseen.

# <span id="page-12-1"></span>Tiedot hätätilanteeseen

**CHEMTREC** 

Yhdysvallat ja Kanada 1-800-424-9300

Yhdysvaltojen ja Kanadan ulkopuolella +1 703-527-3887

# <span id="page-13-0"></span>**Hävittäminen**

Jätteet sisältävät näytteitä ja reagensseja. Ne saattavat sisältää myrkyllistä tai tartuntavaarallista materiaalia, joten ne on hävitettävä asianmukaisesti.

Tuote sisältää t-oktyylifenoksipolyetoksietanolia, joka on hormonitoimintaa häiritsevä aine, jolla voi olla haitallisia vaikutuksia ympäristölle.

Hävitä vaarallisena jätteenä paikallisten ja kansallisten säännösten mukaisesti. Tämä koskee myös käyttämättömiä tuotteita.

Älä kaada nestemäistä jätettä viemäriin.

Noudata käyttöturvallisuustiedotteen (Safety Data Sheet, SDS) suosituksia.

Selvitä asianmukainen hävitystapa paikallisista turvamääräyksistä. Katso myös [Varoitukset ja](#page-10-0)  [varotoimet](#page-10-0) alkaen sivulta [11.](#page-10-0)

Lisätietoja on soveltuvissa käyttöturvallisuustiedotteissa. Ne ovat saatavilla PDF-muotoisina verkossa sivulla www.qiagen.com/safety, jossa voit tarkastella ja tulostaa kaikkien QIAGENsarjojen ja niiden osien käyttöturvallisuustiedotteita (Safety Data Sheet, SDS).

# <span id="page-14-0"></span>Reagenssien säilytys ja käsittely

Säilytä reagenssikasetteja (RCB) pystyasennossa jäähdytettyinä 2–8 °C:n lämpötilassa. Reagenssikasettien (RCB) sisältämät magneettiset hiukkaset pysyvät aktiivisina, kun niitä säilytetään tässä lämpötilassa. Reagenssikasetteja (RCB) ei saa jäädyttää. 2–8 °C:n lämpötilassa säilytetyt reagenssikasetit (RCB) pysyvät vakaina sarjan pakkauksessa ja etiketissä ilmoitettuun vanhenemispäivään asti. Kylmäsäilytyksestä otettuja reagenssikasetteja (RCB) voidaan säilyttää 15–25 °C:n lämpötilassa, mutta ne on käytettävä neljän viikon kuluessa tai etiketissä, Q-Card-kortissa tai sarjan pakkauksessa ilmoitettuun vanhenemispäivään mennessä sen mukaan, kumpi on aiempi.

Reagenssikasetin (RCB) kuopassa 1 (lähimpänä EZ1-/EZ2-laitteen etuosaa oleva  $\circ$ kuoppa, kun RCB on asetettu laitteeseen) olevaan puskuriin saattaa muodostua säilytettäessä saostumia. Anna reagenssikasetin (RCB) tasaantua huoneenlämmössä ennen käyttöä. Ennen laitteeseen asettamista tarkista kuoppa 1 huolellisesti saostumien varalta kääntämällä ylösalaisin neljä kertaa. Liuota saostumat tarvittaessa tasaamalla 40 °C:n lämpötilaan ja kääntämällä ylösalaisin neljä kertaa niin, että vaahtoa ei muodostu.

Varmista ennen laitteeseen asettamista, että saostumia ei ole näkyvissä.

- Älä käytä EZ1 DSP DNA Blood Kit -sarjaa, kun se on vanhentunut. G) Reagenssikasettien altistumista UV-valolle (esim. dekontaminaatiossa käytettävälle) on vältettävä, koska se voi saada puskurit vanhenemaan nopeammin.
- Älä käytä reagenssikasetteja (RCB), jos ne ovat vaurioituneita tai valmiiksi auki. G
- Älä poista kalvoa reagenssikaseteista. Laite lävistää sen automaattisesti.டி

# <span id="page-15-0"></span>Käyttövakaus

Reagenssikasetit (RCB) ovat kertakäyttöisiä, eivätkä ne pysy vakaina laitteessa.

Valmista käyttökuntoon aina uusi puskuri, kun käytät valinnaista pesua 80-prosenttisella etanolilla. Älä varastoi ylijäävää puskuria, koska sitä voi haihtua ja puskurin pitoisuus voi muuttua vääräksi. Katso tarkemmat valmisteluohjeet kohdasta [Ennen kuin aloitat.](#page-33-1)

# <span id="page-16-0"></span>Näytteiden säilytys ja käsittely

Toimenpiteen valmistelun aikana näytteitä on käsiteltävä asianmukaisesti, jotta ne eivät sekoitu.

Puhdistustoimenpide on optimoitu 200 µl:n ja 350 µl:n näytetilavuuksille.

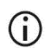

Älä käytä muita näytetilavuuksia (pienempiä tai suurempia kuin 200 µl tai 350 µl), koska se voi johtaa suorituskykyongelmiin tai vaurioittaa laitetta.

Testissä voidaan käyttää EDTA:lla, ACD:llä (sitraatti) tai hepariinilla [\\*](#page-16-1) käsiteltyjä kokoverinäytteitä, jotka voivat olla tuoreita tai pakastettuja. Pakastetut näytteet on sulatettava huoneenlämpöön (15–25 °C) ja sekoitettava varovasti ennen testin aloittamista. Puhdistetun DNA:n saanto ja laatu voivat vaihdella veren säilytysolosuhteiden mukaan. Tuoreista verinäytteistä voi saada parempia tuloksia. Älä pakasta verinäytteitä uudelleen yli kahta kertaa, koska se voi heikentää DNA:n saantoa.

- Jos näytettä säilytetään lyhyen aikaa (enintään 7 päivää), kerää veri putkiin, joissa on käytetty antikoagulanttina EDTA:ta, ja säilytä putkia 2–8 °C:n lämpötilassa. Käyttökohteissa, joissa tarvitaan mahdollisimman suurta fragmenttikokoa, kuten southern blottingissa, suosittelemme kuitenkin säilytystä 2–8 °C:n lämpötilassa vain enintään 3 päivää, sillä DNA alkaa tämän jälkeen hitaasti hajota.
- Jos näytettä säilytetään pitkän aikaa, kerää veri putkiin, jotka sisältävät vakiokäytännön mukaista antikoagulanttia (mieluiten EDTA:ta, jos tarvitaan suuren molekyylipainon DNA:ta), ja säilytä putkia –20 °C:ssa enintään 4 viikkoa. Pidempi säilytysaika voi olla mahdollinen myöhemmän käyttösovelluksen mukaan, mutta sen varmistaminen on käyttäjän vastuulla.
- Älä käytä verta, jos siinä näkyy koaguloitumista.

<span id="page-16-1"></span><sup>\*</sup> Kun käsittelet kemikaaleja, käytä aina asianmukaista suojavaatetusta, kertakäyttökäsineitä ja suojalaseja. Lisätietoja on tuotekohtaisissa käyttöturvatiedotteissa (Safety Data Sheet, SDS), joita saa tuotteen toimittajalta.

Näytteen stabiilius riippuu paljolti erilaisista tekijöistä ja liittyy kyseiseen myöhempään käyttötarkoitukseen. Se on määritetty EZ1 DSP DNA Blood Kit -sarjoille yhdessä esimerkinomaisten myöhempien käyttötarkoitusten kanssa. On käyttäjän vastuulla katsoa käyttöohjeista tietoa laboratoriossa käytettävästä kyseisestä myöhemmästä käyttötarkoituksesta ja/tai validoida koko työnkulku sopivien säilytysolosuhteiden määrittämiseksi.

- Yleiset näytteenotto-, kuljetus- ja säilytyssuositukset sisältyvät hyväksyttyyn CLSI- $\bigcirc$ ohjeeseen MM13-A "Collection, Transport, Preparation, and Storage of Specimens for Molecular Methods" (Näytteiden ottaminen, kuljettaminen, valmisteleminen ja säilyttäminen molekulaarisia menetelmiä varten). Lisäksi valmistajan antamia käytettävää näytteenottolaitetta/-sarjaa koskevia ohjeita tulee noudattaa näytteen valmistelun, säilytyksen, kuljetuksen ja yleisen käsittelyn aikana. Tarkempia ohjeita DNA:n eristämiseen laskimokokoverestä on myös standardissa ISO 20186- 2:2019 (E).
- Huomaa, että EZ1 DSP DNA Blood Kit -sarjan kehityksen aikana ei havaittu (i) indikaatioita, että hepariinilla olisi negatiivinen vaikutus suorituskykyyn. ISO 20186- 2:2019(E) kuitenkin toteaa, että näytteenottoputkien hepariini saattaa vaikuttaa eristettyjen nukleiinihappojen puhtauteen ja mahdollinen siirtyminen eluaatteihin voi aiheuttaa inhibitioita joissakin myöhemmissä käyttösovelluksissa. Siten on käyttäjän vastuulla validoida, onko hepariinilla negatiivinen vaikutus työnkulkuun.

# <span id="page-18-0"></span>Eluutiotilavuudet ja DNA:n säilytys

Puhdistustoimenpiteen viimeinen vaihe on genomisen DNA:n eluutio. Eluutioparametriksi voidaan valita 50, 100 tai 200 μl.

Suosittelemme säilyttämään puhdistettua DNA:ta 2–8 °C:ssa tai –20 °C:ssa enintään 24 kuukauden ajan. Jos tarvitaan pidempi säilytysaika, suosittelemme säilytystä –20 °C:ssa tai –80 °C:ssa enintään 36 kuukautta. DNA:n stabiiliuden vaikutus voi vaihdella myöhemmän käyttösovelluksen mukaan, ja käyttäjän on itse vahvistettava se.

Eluaatin vakaus riippuu paljolti erilaisista tekijöistä ja liittyy kyseiseen myöhempään käyttötarkoitukseen. Se on määritetty EZ1 DSP DNA Blood Kit -sarjoille yhdessä esimerkinomaisten myöhempien käyttötarkoitusten kanssa. On käyttäjän vastuulla katsoa käyttöohjeista tietoa laboratoriossa käytettävästä kyseisestä myöhemmästä käyttötarkoituksesta ja/tai validoida koko työnkulku sopivien säilytysolosuhteiden määrittämiseksi.

# <span id="page-19-0"></span>Menetelmä

EZ1 DSP DNA Blood Kit -sarjaa voidaan käyttää monentyyppisissä laitteissa:

- EZ2 Connect MDx
- EZ1 Advanced XL ja EZ1 Advanced (tuotanto lopetettu)
- **•** BioRobot EZ1 DSP (tuotanto lopetettu).

# <span id="page-19-1"></span>Työskentely EZ2 Connect MDx -laitteilla

EZ2 Connect MDx -laitteiden pääasiallisia ominaisuuksia ovat seuraavat:

- korkealaatuisten nukleiinihappojen automaattinen puhdistaminen 1–24 näytteestä per ajo
- esiasennetut käyttövalmiit protokollat
- esitäytetyt, tiivistetyt reagenssikasetit helppoon, turvalliseen ja nopeaan valmisteluun
- ulkoinen viivakoodinlukija, jolla luetaan näytetunnisteita ja sarjojen tunnisteita (Q-Card)
- graafinen käyttöliittymä (GUI)
- sisäinen kamera, jota käytetään automaattisiin täyttötarkistuksiin ja reagenssikasetin viivakoodin luentaan
- UV-valo, joka helpottaa työalustan pintojen dekontaminointia.

EZ2 Connect MDx -laitteiden lisäominaisuuksia ovat:

- LIMS- ja QIAsphere-yhteys (LAN tai WiFi USB-porttien kautta)
- laajennettu käyttäjien hallinta.
- UV-dekontaminaatio auttaa vähentämään EZ2 Connect MDx -laitteen  $\bigcirc$ työalustapintojen mahdollista patogeenikontaminaatiota. Inaktivoinnin tehokkuus on määritettävä erikseen jokaiselle organismille ja se riippuu esimerkiksi kerroksen paksuudesta ja näytteen tyypistä. QIAGEN ei pysty takaamaan tiettyjen patogeenien täydellistä tuhoamista.

### Käyttötoimenpiteet – EZ2 Connect MDx

Ennen kuin jatkat, on suositeltavaa tutustua laitteen ominaisuuksien kuvauksiin *EZ2 Connect MDx -laitteen käyttöoppaassa* (joka on saatavilla tuotesivun materiaalivälilehdessä osoitteessa www.qiagen.com).

EZ2 Connect MDx -järjestelmän suojuksen täytyy olla suljettuna laitteen toiminnan  $\bigcirc$ aikana. Se lukittuu automaattisesti. Suojukset saa avata vasta, kun käyttöohje neuvoo avaamaan ne. EZ2 Connect MDx -laitteen työalusta liikkuu laitteen käytön aikana. Älä koskaan avaa EZ2 Connect MDx -suojusta, kun laite on käynnissä.

Kun haluat valmistella protokolla-ajon, sulje suojus ja kytke laitteen virta. Valitse MDxkäyttösovelluksissa IVD-tila, kun kirjaudut sisään. Paina Setup (Alkuasetukset) -välilehteä Home (Aloitus) -näytössä ja lue EZ1 DSP DNA Blood Kit -sarjan mukana toimitetussa Q-Card-kortissa oleva 1D-viivakoodi [\(kuva](#page-20-0) 1) painamalla Scan (Skannaa) -painiketta. Sarjaan liittyvät protokollat tulevat automaattisesti näkyviin, kun Q-Card-kortti luetaan.

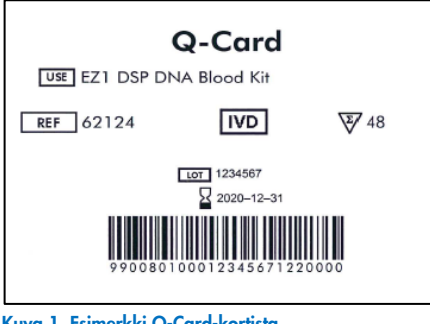

<span id="page-20-0"></span>Kuva 1. Esimerkki Q-Card-kortista.

EZ2 Connect MDx -ohjelmisto ohjaa protokolla-ajon valmistelussa.

### Reagenssikasetit (RCB)

Yksi reagenssikasetti (RCB) sisältää yhden näytteen nukleiinihappojen puhdistamiseen käytettävät reagenssit [\(kuva](#page-21-0) 2). Suurin osa kasetin kuopista sisältää tiettyä reagenssia, kuten magneettisia hiukkasia, lyysauspuskuria, pesupuskuria tai eluutiopuskuria (AVE). Koska kukin kuoppa sisältää vain tarvittavan määrän reagenssia, puhdistuksen lopussa jäljellä olevaa reagenssijätettä ei ole.

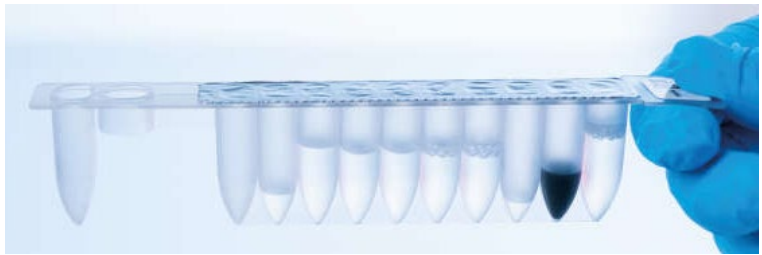

Kuva 2. Reagenssikasetit (RCB). EZ1 DSP DNA Blood Kit -sarjan tiiviisti suljettu, esitäytetty reagenssikasetti (RCB).

<span id="page-21-0"></span>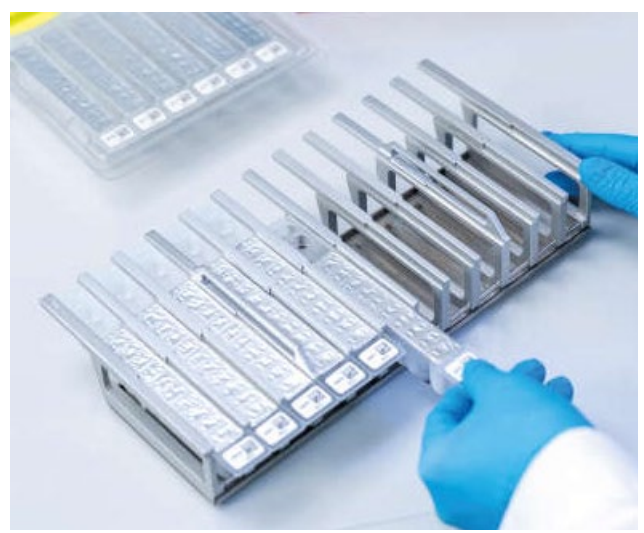

Kuva 3. Reagenssikasettiteline. Kasettitelineen nuoli osoittaa reagenssikasettien (RCB) asetussuunnan.

# Työalusta

EZ1 DSP DNA Blood Kit -sarjan osat ja näytteet asetetaan EZ2 Connect MDx -laitteeseen sen työalustalle [\(kuva](#page-22-0) 4 ja [kuva](#page-23-0) 5).

Lisäohjeita työalustan valmisteluun näkyy graafisen käyttöliittymän kosketusnäytössä.

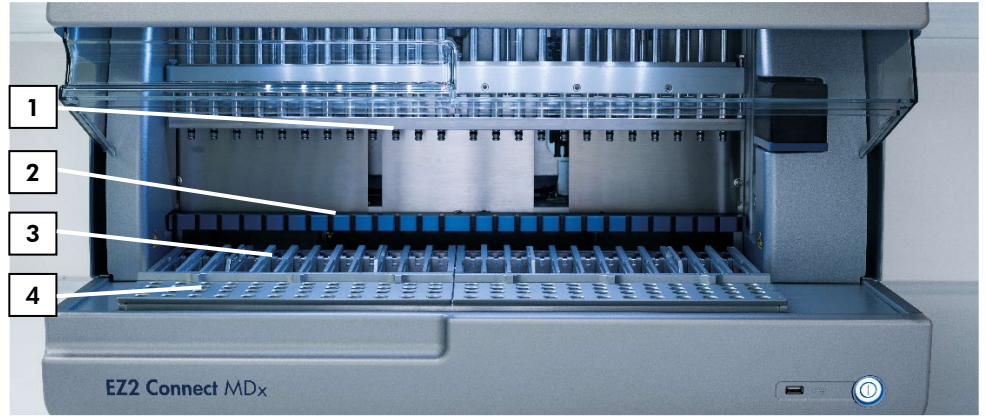

<span id="page-22-0"></span>Kuva 4. EZ2 Connect MDx -laitteen yleiskatsaus. (1) Pipetointipää, (2) magneettimoduuli, (3) kasettiteline ja (4) kärkiteline (laboratoriotarviketeline).

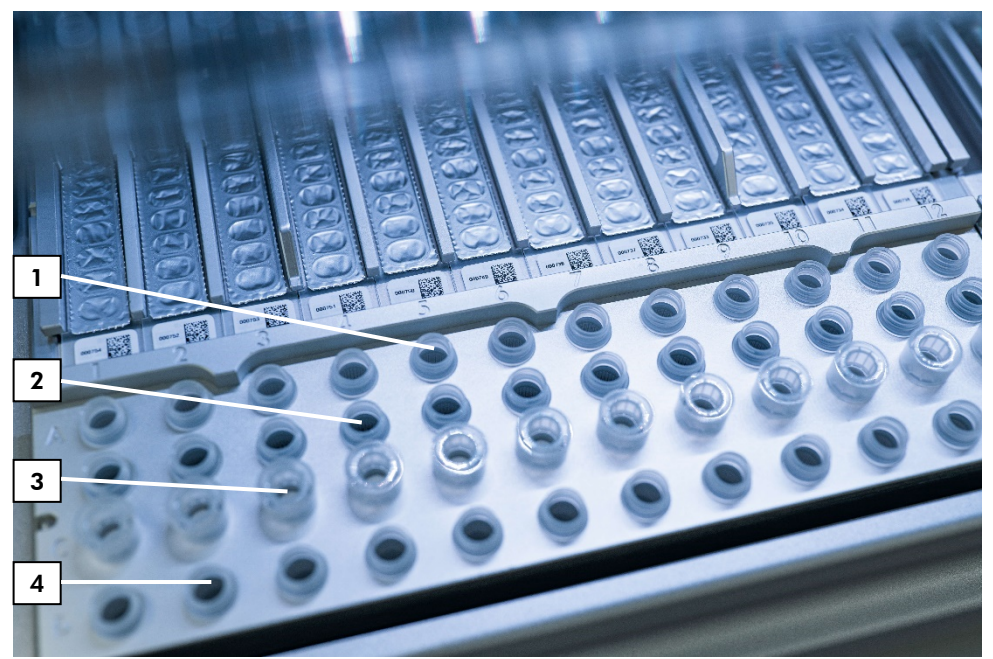

Kuva 5. EZ2 Connect MDx -laitteen työalusta. (1) Näyteputket (sample tubes, ST) (2 ml) on asetettu riville A. (2) Tyhjä tai valinnainen: 80-prosenttista etanolia sisältävä putki (2 ml) valinnaista pesuvaihetta varten on asetettu riville B. (3) Kertakäyttöisiä suodatinkärkiä (disposable filter-tips, DFT) sisältävät kertakäyttökärkien pidikkeet (disposable tip holders, DTH) on asetettu riville C. (4) Eluutioputket (elution tubes, ET) (1,5 ml) on asetettu riville D.

# <span id="page-23-0"></span>Tietojen jäljitys EZ2 Connect MDx -laitteella

EZ2 Connect MDx mahdollistaa lukuisten tietojen jäljittämisen parempaa prosessin kontrollia ja luotettavuutta varten. Käyttäjätunnusta seurataan ohjelmistoon kirjautumisella. EZ1 DSP DNA Blood Kit -sarjan eränumero ja viimeinen käyttöpäivämäärä lisätään protokollan alussa Q-Card-kortin viivakoodilla tai manuaalisesti kosketusnäytöllä. Näytetiedot ja ajoasetukset syötetään protokollan valmistelun aikana. Protokolla-ajon päätteeksi voidaan luoda raporttitiedosto. Graafisen käyttöliittymän Data (Tiedot) -osiosta ajoraportit voidaan ladata USB-muistitikulle (aina sekä .pdf- että .xml-tiedostomuodossa).

Jos EZ2 Connect MDx -laitteelle on muodostettu WiFi-/LAN-yhteys, ajo- ja näytetiedot voidaan käsitellä suoraan LIMS:n kautta (jos se on määritetty).

Katso lisätietoja EZ2 Connect MDx -laitteen asetuksista *EZ2 Connect MDx -laitteen käyttöoppaasta* (joka on saatavilla tuotesivun materiaalivälilehdessä osoitteessa www.qiagen.com).

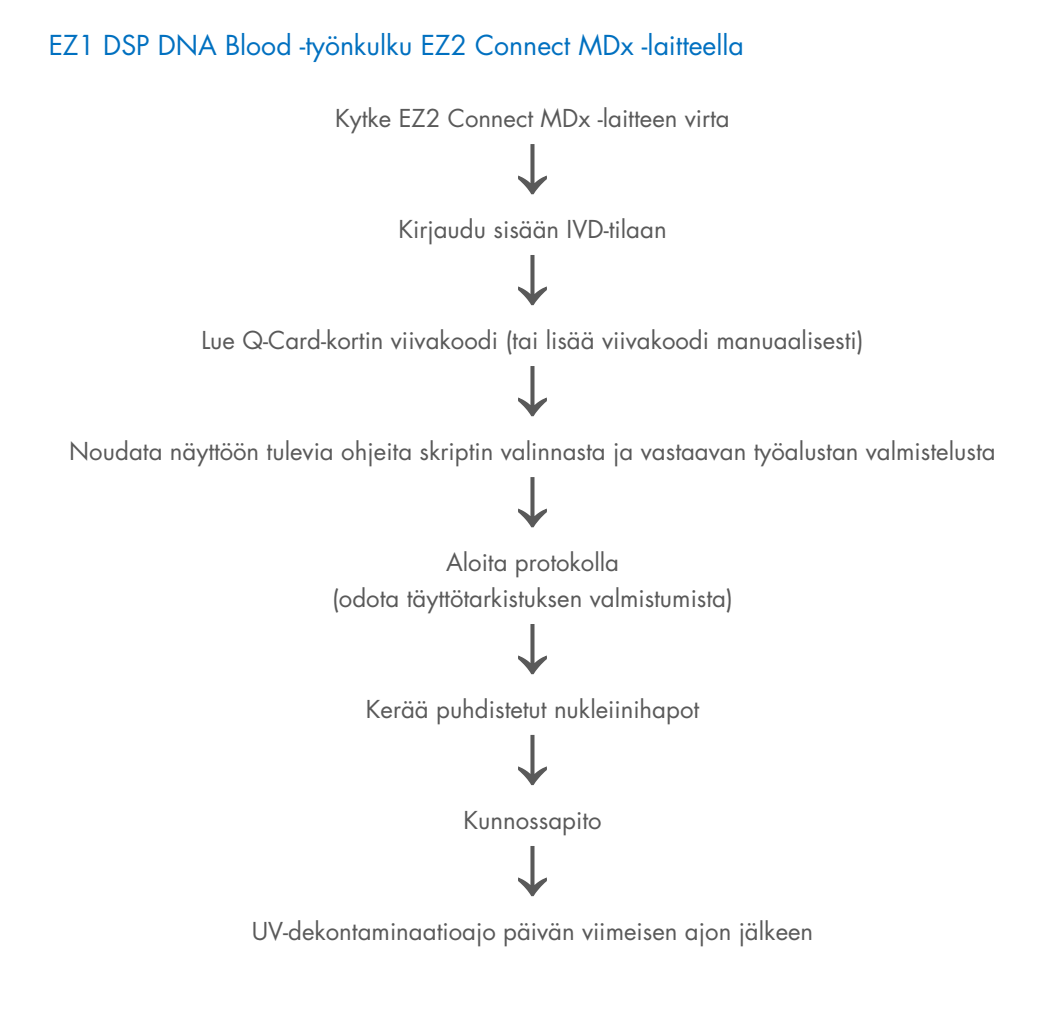

# <span id="page-26-0"></span>Työskentely EZ1-laitteilla

EZ1-laitteiden pääasiallisia ominaisuuksia ovat seuraavat:

- korkealaatuisten nukleiinihappojen puhdistaminen 1–6 näytteestä (BioRobot EZ1 DSP ja EZ1 Advanced) tai 1–14 näytteestä (EZ1 Advanced XL) per ajo
- ei vie paljon tilaa laboratoriossa
- ohjelmoidut EZ1 DSP -kortit, joissa on valmiskäyttöiset protokollat
- esitäytetyt, tiivistetyt reagenssikasetit helppoon, turvalliseen ja nopeaan valmisteluun
- täydellinen nukleiinihappojen puhdistuksen automaatio.

EZ1 Advanced- ja EZ1 Advanced XL -laitteiden lisäominaisuuksia ovat:

- viivakoodin luenta ja näytteen seuranta
- sarjan tietojen jäljitys sarjan mukana tulevan Q-Card-kortin avulla
- UV-valo, joka helpottaa työalustan pintojen dekontaminointia.
- UV-dekontaminaatio auttaa vähentämään EZ1 Advanced- ja EZ1 Advanced XL  $\bigcirc$ laitteiden työalustapintojen mahdollista patogeenikontaminaatiota. Inaktivoinnin tehokkuus on määritettävä erikseen jokaiselle organismille ja se riippuu esimerkiksi kerroksen paksuudesta ja näytteen tyypistä. QIAGEN ei pysty takaamaan tiettyjen patogeenien täydellistä tuhoamista.

### EZ1 DSP -kortit, EZ1 Advanced DSP -kortit ja EZ1 Advanced XL DSP -kortit

EZ1 DSP DNA Blood -protokolla on tallennettu valmiiksi ohjelmoituihin EZ1-kortteihin (integroituihin piirikortteihin). Käyttäjä vain asettaa EZ1 Advanced XL DSP Card -kortin EZ1 Advanced XL -laitteeseen, EZ1 Advanced DSP Card -kortin EZ1 Advanced -laitteeseen tai EZ1 DSP Card -kortin BioRobot EZ1 DSP -laitteeseen, ja laite on sen jälkeen valmis ajamaan protokollan [\(kuva](#page-27-0) 6 ja [kuva](#page-28-0) 7).

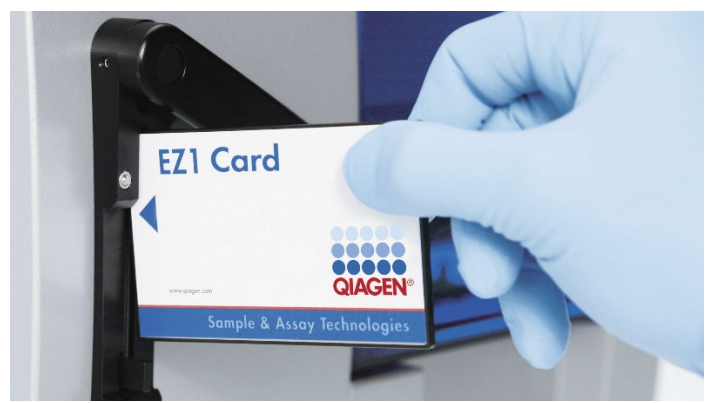

Kuva 6. Helpota protokollan valmistelua käyttämällä EZ1 DSP Card -kortteja. Esiohjelmoidun protokollan sisältävän EZ1 Card -kortin asettaminen EZ1-laitteeseen.

<span id="page-27-0"></span>Laitteen virran saa kytkeä vasta, kun EZ1-kortti on asetettu laitteeseen ja on  $\bigcap$ varmistettu, että EZ1-kortti on kokonaan paikallaan laitteessa. Muuten tärkeitä laitetietoja häviää ja seurauksena on muistivirhe. EZ1-korttia ei saa vaihtaa, kun laite on käynnistetty.

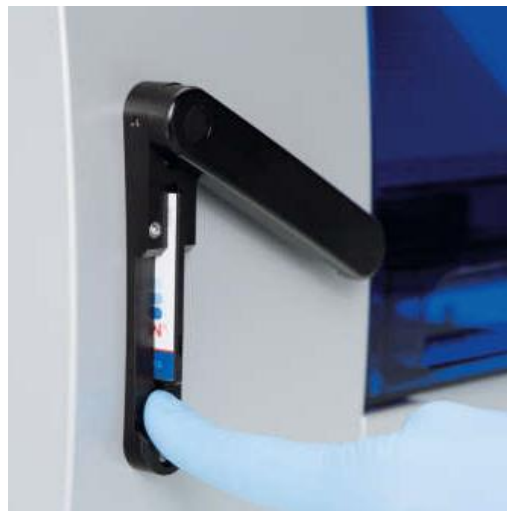

Kuva 7. EZ1-kortti on asetettu oikein EZ1-laitteen korttipaikkaan.

### <span id="page-28-0"></span>Reagenssikasetit (RCB)

Yksi reagenssikasetti (RCB) sisältää yhden näytteen nukleiinihappojen puhdistamiseen käytettävät reagenssit [\(kuva](#page-28-1) 8). Suurin osa kasetin kuopista sisältää tiettyä reagenssia, kuten magneettisia hiukkasia, lyysauspuskuria, pesupuskuria tai eluutiopuskuria (AVE). Koska kukin kuoppa sisältää vain tarvittavan määrän reagenssia, puhdistuksen lopussa jäljellä olevaa reagenssijätettä ei ole.

<span id="page-28-1"></span>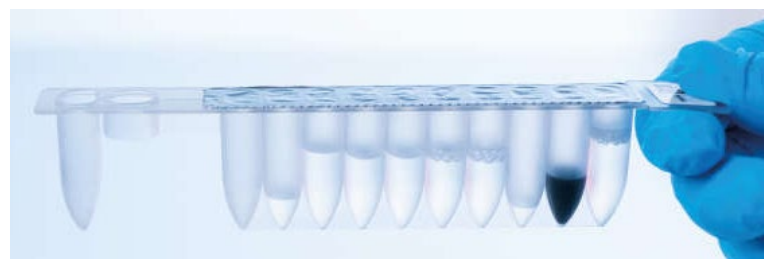

Kuva 8. Reagenssikasetit (RCB). EZ1 DSP DNA Blood Kit -sarjan tiiviisti suljettu ja esitäytetty RCB.

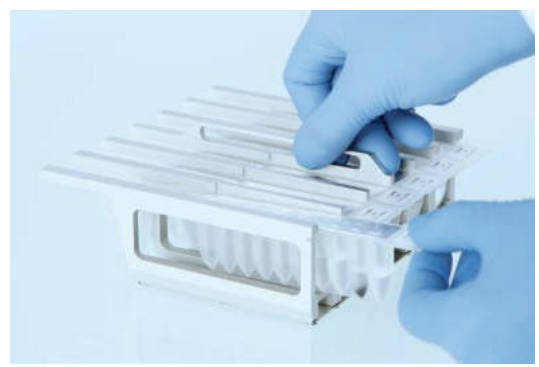

Kuva 9. Reagenssikasettitelineen täyttäminen. Kasettitelineen nuoli osoittaa reagenssikasettien (RCB) asetussuunnan.

### Työalusta

EZ1 DSP DNA Blood Kit -sarjan osat ja näytteet asetetaan EZ1-laitteeseen sen työalustalle [\(kuva](#page-30-0) 10).

Työalustan asettelutiedot näkyvät EZ1 Advanced- tai EZ1 Advanced XL -laitteen tyhjiöfluoresenssinäytössä (vacuum fluorescent display, VFD) tai BioRobot EZ1 DSP ohjauspaneelin nestekidenäytössä (liquid-crystal display, LCD), kun työalustan asettelu aloitetaan.

<span id="page-30-0"></span>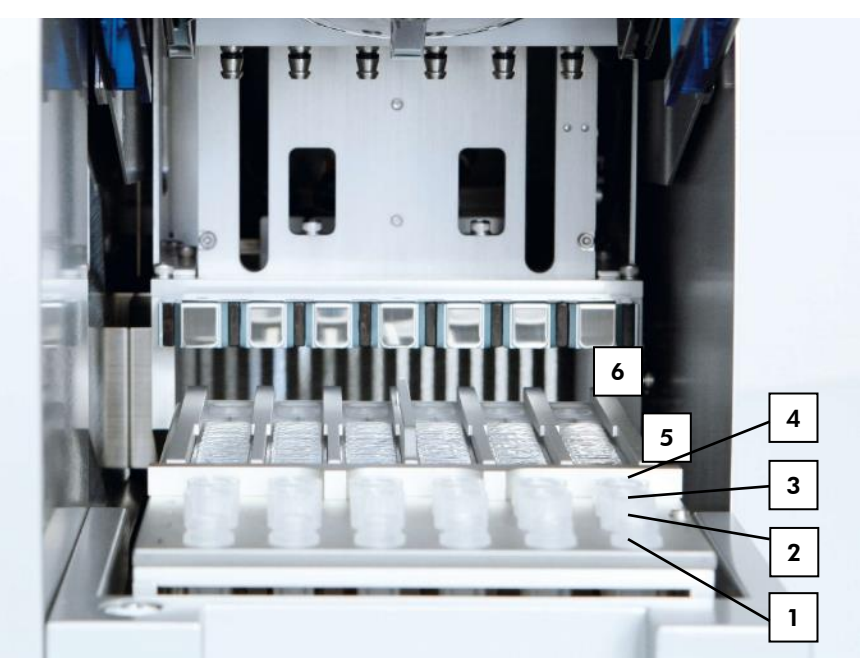

Kuva 10. EZ1-laitteen työalusta. 1: Eluutioputket (elution tubes, ET) (1,5 ml) on asetettu riville 1. 2: Kertakäyttöisiä suodatinkärkiä (disposable filter-tips, DFT) sisältävät kertakäyttökärkien pidikkeet (disposable tip holders, DTH) on asetettu riville 2. 3: Rivi 3 on tyhjä EZ1 DSP DNA Blood -protokollaa varten. (Valinnainen: Jos valinnainen puhdistus 80 prosenttisella etanolilla tehdään, tähän riviin asetetaan 2 ml:n (reunuksettomat) putket, joista jokaisessa on 1 800 µl 80 prosenttista etanolia.) 4: Näyteputket (sample tubes, ST) (2 ml) on asetettu riville 4. 5: Reagenssikasetit on asetettu kasettitelineeseen. 6: Lämmitin on tyhjä EZ1 DSP DNA Blood -protokollaa varten.

# Tietojen jäljitys EZ1 Advanced- ja EZ1 Advanced XL -laitteilla

EZ1 Advanced ja EZ1 Advanced XL mahdollistavat lukuisten tietojen jäljittämisen parempaa prosessin kontrollia ja luotettavuutta varten. EZ1 Kit -sarjan eränumero ja viimeiset käyttöpäivämäärät lisätään protokollan alussa Q-Card-kortin viivakoodilla. Käyttäjätunnus ja Q-Card-kortin viivakoodi voidaan lisätä manuaalisesti näppäimistöllä tai käsikäyttöisellä viivakoodinlukijalla. Näytteen ja määrityksen tiedot ja huomautukset voidaan myös vaihtoehtoisesti antaa protokollan alussa. Jokaisen protokolla-ajon päätyttyä järjestelmä luo automaattisesti raporttitiedoston. EZ1 Advanced ja EZ1 Advanced XL voivat tallentaa enintään 10 tulostiedostoa, ja tiedot voidaan siirtää tietokoneelle tai tulostaa suoraan tulostimella.

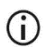

Tietojen seurantaa varten aloita aina näytteiden asetus kohdasta A EZ1 Advanced -laitteessa ja kohdasta 1 EZ1 Advanced XL -laitteessa. Aseta jäljellä olevat näytteet järjestyksessä seuraaviin avoimiin kohtiin työpöydällä.

Katso lisätietoja tietojen jäljityksestä laitekohtaisesta käyttöoppaasta, joka on saatavilla tuotesivun materiaalivälilehdessä osoitteessa [www.qiagen.com](http://www.qiagen.com/).

# EZ1 DSP DNA Blood -työnkulku EZ1-laitteella

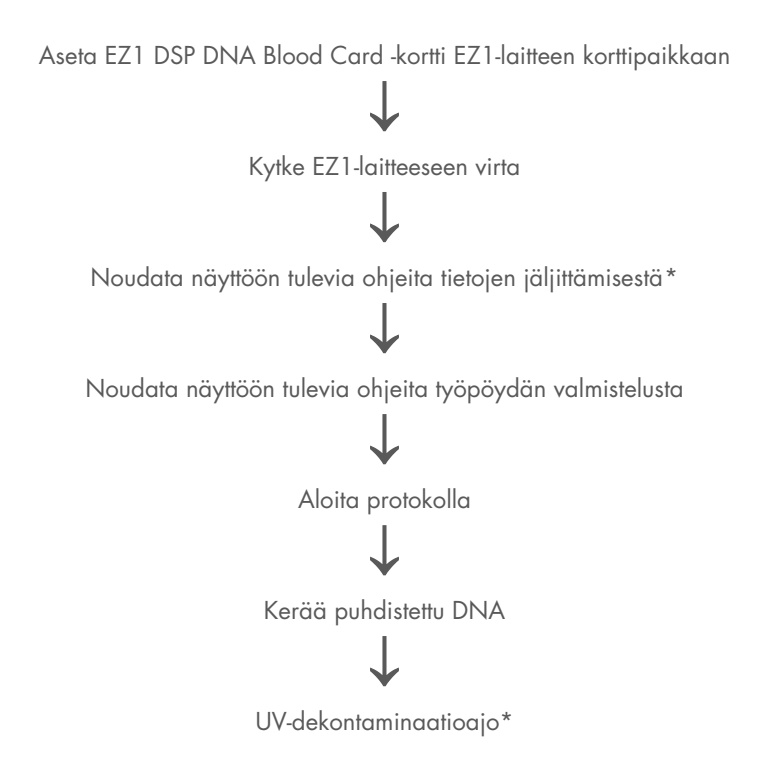

<span id="page-32-0"></span>\* Vain EZ1 Advanced ja EZ1 Advanced XL.

# <span id="page-33-0"></span>Protokolla: Genomisen DNA:n puhdistaminen kokoverestä EZ2 Connect MDx -laitteella

### Tärkeitä huomioita ennen kuin aloitat

- Jos käytät EZ1 DSP DNA Blood Kit -sarjaa ensimmäistä kertaa, lue kohdat [Reagenssien](#page-14-0)  [säilytys ja käsittely,](#page-14-0) [Näytteiden säilytys ja käsittely](#page-16-0) ja [Työskentely EZ2 Connect MDx](#page-19-1)  [laitteilla](#page-19-1) alkaen sivulta [15.](#page-14-0)
- Reagenssikasetit (RCB) sisältävät guanidiinisuoloja, joten niitä ei voi käyttää valkaisuainetta sisältävien desinfiointireagenssien kanssa. Ryhdy asianmukaisiin turvatoimiin ja käytä käsineitä käsittelyn aikana. Lue turvallisuustiedot sivulta [11.](#page-10-1)
- Tee protokollan kaikki vaiheet huoneenlämmössä (15–25 ºC). Työskentele nopeasti valmistelun aikana.
- Kun vastaanotat sarjan, tarkista, että sen osissa ei ole vaurioita. Jos reagenssikasetit (RCB) tai sarjan muut osat ovat vahingoittuneet, ota yhteyttä QIAGENin tekniseen palveluun tai paikalliseen jälleenmyyjään. Jos nesteitä on läikkynyt, noudata kohdan [Varoitukset ja varotoimet](#page-10-0) (sivu [11\)](#page-10-0) ohjeita. Älä käytä vahingoittuneita reagenssikasetteja (RCB) tai muita sarjan osia, koska ne voivat haitata sarjan toimintaa, aiheuttaa vammoja käyttäjälle tai vaurioittaa laitetta. Älä poista kalvoa reagenssikasetista.
- Näytteen valkosolumäärä vaikuttaa genomisen DNA:n saantoon. Käytettävissä verinäytteissä tulisi olla valkosoluja  $3 \times 10^6 - 1 \times 10^7$  WBC/ml.

# <span id="page-33-1"></span>Ennen kuin aloitat

 Reagenssikasetin (RCB) lyysauspuskureihin saattaa muodostua säilytettäessä sakkaa. Anna reagenssikasetin (RCB) tasaantua huoneenlämmössä ennen käyttöä. Tarkista RCB saostumien varalta kääntämällä kasetti ylösalaisin neljä kertaa. Liuota saostumat tarvittaessa tasaamalla 40 °C:n lämpötilaan, kääntämällä ylösalaisin neljä kertaa niin, että vaahtoa ei muodostu, ja asettamalla sitten huoneenlämpöön.

 Protokollaan kuuluu valinnainen pesu 80-prosenttisella etanolilla reagenssikasettiin sisältyvällä puskurilla pesemisen sijasta. Siitä voi olla hyötyä joissakin myöhemmissä käyttökohteissa. Jos tämä vaihtoehto valitaan, työalustan riviin B on asetettava jokaista näytettä kohden 2 ml:n putki (Sarstedt, tuotenro 72.693, reunukseton), joissa on 1 800 µl 80-prosenttista etanolia [\(kuva](#page-23-0) 5). 24 näytteelle riittävä määrä 80-prosenttista etanolia valmistetaan lisäämällä 10 ml nukleaasitonta vettä 40 millilitraan 96–100 prosenttista etanolia.[\\*](#page-34-0) Noudata näyttöön tulevia ohjeita.

### Menetelmä

- 1. Anna enintään 24 kokoverinäytteen tasaantua huoneenlämpöön. Siirrä joko 200 tai 350 µl näytettä sarjan mukana toimitettuihin (reunuksellisiin) 2 ml:n näyteputkiin (ST).
	- Käytä vain sarjan mukana toimitettuja (reunuksellisia) 2 ml:n putkia (ST). G)
	- G) Varmista, että kokonaan pakastettujen ja sulatettujen näytteiden annetaan tasaantua tarpeeksi kauan huoneenlämmössä. Myös 2–8 °C:n lämpötilassa säilytettyjen näytteiden on annettava tasaantua huoneenlämmössä. Kaikkien näytteiden lämpötilan tulisi olla 15–25 °C ennen menetelmän aloittamista, jotta tuloksena on paras DNA-saanto ja puhtaus.
	- $\bigcirc$ Vältä kokkareisen näytemateriaalin siirtymistä näyteputkiin. Se voi johtaa toimenpiteen keskeytymiseen ja mahdollisesti laiteohjelmiston kaatumiseen.
- 2. Kytke EZ2 Connect MDx -laitteen virta.

Virtakytkin on oikealla laitteen etuosassa.

3. Kirjaudu sisään laitteeseen valitsemalla ohjelmistosta IVD mode (IVD-tila). Anna käyttäjätunnus ja salasana.

EZ2 Connect MDx -ohjelmisto ohjaa protokolla-ajon valmistelussa. Prosessi käynnistetään valitsemalla joko SCAN (Skannaa)- tai LIMS-painike alkuasetusten välilehdestä.

<span id="page-34-0"></span><sup>\*</sup> Älä käytä denaturoitua alkoholia, joka sisältää muita aineita, kuten metanolia tai metyylietyyliketonia.

# $\bigcirc$

Katso ohjeet ajon määrittämiseen LIMS-toiminnon/-painikkeen avulla *EZ2 Connect MDx -laitteen käyttöoppaasta.*

4. Paina Scan (Skannaa) -painiketta ja napauta seuraavassa näytössä olevaa kenttää. Lue 1D-viivakoodi sarjan mukana tulleesta Q-Card-kortista.

Laite valitsee protokollatyypin automaattisesti, kun Q-Card-kortin 1D-viivakoodi luetaan.

- Jos Q-Card-kortin viivakoodin skannaus epäonnistuu, voit myös kirjoittaa  $\bigcirc$ sarjan numeron käyttöliittymän avulla.
- Q-Card-kortin voi skannata vain, jos kaikki tarvittavat kunnossapitotoimet on  $(i)$ suoritettu. Jos näin ei ole, aloita kunnossapitotoimet ennen Q-Card-kortin skannaamista.
- Älä käytä vanhentunutta reagenssikasettia, koska se heikentää suorituskykyä ① ja näytteet merkitään virheellisiksi.
- 5. Jatka painamalla Next (Seuraava) -painiketta.

Huomautus: Palaa Setup (Alkuasetukset) -näyttöön valitsemalla Back (Palaa) tai Cancel (Peruuta).

- 6. Valitse eri protokollaparametrit napauttamalla kunkin parametrivaihtoehdon vieressä olevaa ruutua.
- 7. Jatka painamalla Next (Seuraava) -painiketta.
- 8. Valitse paikat näytteille napauttamalla asianomaisia rivejä työalustakaaviosta tai vastaavia rivinumeroita kaavion alapuolelta. Valitut paikat korostuvat. Valitse kaikki paikat tai poista niiden valinta napauttamalla Select all (Valitse kaikki) -kiikkukytkintä.

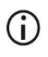

Kun ainakin yksi näytepaikka on valittu, Next (Seuraava) -painike on käytettävissä.

- 9. Jatka painamalla Next (Seuraava) -painiketta.
- 10. Syötä näytetunnukset joko manuaalisesti tai käsikäyttöisellä viivakoodinlukijalla.
- Jos käytät näytetunnusten syöttämiseen viivakoodinlukijaa, varmista, että  $\bigcirc$ käytetty viivakoodi on lukijan tukemaa tyyppiä ja laatua.
- Näytetunnuksia voi muuttaa manuaalisesti napauttamalla tunnusta ja ⋒ käyttämällä näyttönäppäimistöä.
- Näytetunnusten täytyy olla yksilöllisiä. Next (Seuraava) -painike ei ole G) aktiivinen, ennen kuin kaikille näytteille on annettu yksilöllinen näytetunniste.
- Tarkista näytetunnuksen oikeellisuus ennen alkuasetusten jatkamista.  $\bigcap$
- 11. Jatka painamalla Next (Seuraava) -painiketta.
- 12. Avaa laitteen luukku ja nosta sekä kasettitelineet että kärkitelineet (kutsutaan myös laboratoriotarviketelineeksi) laitteesta. Aseta ne varovasti pöydälle. Poista kärkiteline tarttumalla osan molempiin sivuihin ja vetämällä varovasti ylöspäin.

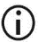

Ota telineitä työalustan vasemmalta ja/tai oikealta reunalta sen mukaan, mitkä paikat näytteille on valittu.

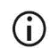

Älä vaihda eri laitteiden kasettitelineitä ja kärkitelineitä keskenään.

- 13. Sekoita magneettiset hiukkaset kääntämällä reagenssikasetit (RCB) ylösalaisin neljä kertaa. Lue ennen reagenssikasetin käyttämistä kohta [Ennen kuin aloitat.](#page-33-0)
- 14. Aseta reagenssikasetti kasettitelineeseen, painamalla kasettia, kunnes se napsahtaa paikalleen.
- 15. Kun kaikki reagenssikasetit on valmisteltu, aseta molemmat kasettitelineet työalustalle.

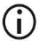

Varmista, että telineet ovat oikeilla paikoilla telineeseen kaiverrettujen paikkanumeroiden mukaan. Numerointi on 1–24 vasemmalta oikealle.

- 16. Jatka painamalla Next (Seuraava) -painiketta.
- 17. Valinnainen: Jos Pure ethanol wash (Pesu puhtaalla etanolilla) on valittu, aseta kärkitelineen (laboratoriotarviketeline) riville B 2 ml:n putket (reunukseton, Sarstedt, tuotenro 72.693), jotka sisältävät 1 800 µl 80-prosenttista etanolia.
- 18. Aseta kärjet kärkipidikkeeseen ja aseta ne telineen riville C.

 $\bigcirc$ 

Kun valmistelet kärkiä ja kärkipidikettä, kosketa vain kärkien yläosaa käsineillä.

19. Aseta 1,5 ml:n eluutioputket (elution tube, ET) telineen riville D.

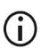

Varmista, että eluutioputket on lisätty ilman kansia.

- 20. Aseta (reunukselliset) 2 ml:n näyteputket (sample tube, ST), jotka sisältävät joko 200 tai 350 µl näytettä (valitun protokollaparametrin mukaan) telineen riville A.
	- Varmista, että näyteputket on asetettu oikeisiin vaiheessa [10](#page-35-0) valittuihin  $\bigcirc$ paikkoihin. Valinnainen: Käytä mallia liitteestä [C: Näytelomake EZ1 DSP](#page-85-0)  [DNA Blood -järjestelmää varten](#page-85-0) näytetunnuksen ja suunnan jäljittämiseen.
	- $\bigcirc$ Varmista, että näyteputket on lisätty ilman kansia.
	- Varmista, että näyteputket sisältävät oikean määrän näytemateriaalia. G) Täyttötarkistus ei havaitse, onko ladattu näytetilavuus oikea.
	- ① Vältä vaahdon tai kuplien muodostumista näytteen päälle tai näyteputkien reunoille, koska ne voivat aiheuttaa virheitä täyttötarkistuksessa.
	- Aloita protokolla välittömästi sen jälkeen, kun olet asettanut näytteet ⋒ työalustalle, koska pitkäaikainen säilytys laitteessa voi johtaa haihtumiseen tai vaikuttaa näytteen stabiiliuteen laitteessa.
- 21. Kun kaikki putket ja kärjet on lisätty, aseta kumpikin kärkiteline (vasen ja oikea teline) työalustalle ja sulje suojus.
	- Varmista, että telineet ovat oikeilla paikoilla telineeseen kaiverrettujen G) paikkanumeroiden mukaan. Numerointi on 1–24 vasemmalta oikealle. Aseta aina molemmat kärkitelineet työalustalle käytetyistä näytepaikoista riippumatta.
- 22. Jatka painamalla Next (Seuraava) -painiketta.
- 23. Tarkista oikea protokolla, näyte- ja eluutiotilavuus sekä näytteiden määrä näytössä näkyvistä ajon asetustietojen yhteenvedosta.

24. Jos kaikki tiedot ovat oikein, voit jatkaa protokolla-ajoon napauttamalla Start (Aloita) painiketta.

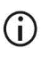

Jos haluat tehdä muutoksia, siirry takaisin ajon valmisteluun valitsemalla Return (Palaa).

25. Järjestelmä tekee nyt täyttötarkistuksen. Protokolla alkaa automaattisesti, kun täyttötarkistus on tehty onnistuneesti.

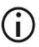

Odota, kunnes täyttötarkistus on suoritettu onnistuneesti loppuun, ennen kuin jätät laitteen valvomatta. Mikäli täyttötarkistus ei mene läpi (esim. työalustan valmistelussa tapahtuneiden virheiden vuoksi), ajo ei käynnisty ja käyttäjältä tarvitaan toimia. Jos laite on valvomatta pidemmän aikaa, näytteiden ja reagenssien stabiilius voi vaarantua.

Jatka vaiheeseen [28,](#page-39-0) kun täyttötarkistus on onnistunut.

- 26. Jos täyttötarkistus epäonnistuu, Load check failed (Täyttötarkistus epäonnistui) -näyttö tulee näkyviin. Virheellisten laboratoriotarvikkeiden paikat on merkitty punaisella. Saat lisätietoja täyttötarkistuksen virheistä napauttamalla vastaavia sarakkeita.
	- Tarkista korostettujen työalustan paikkojen täyttö silmämääräisesti. Älä aja ⋒ epäonnistunutta täyttötarkistusta toistuvasti uudelleen tekemättä ensin silmämääräistä tarkistusta.
	- Lisätietoa täyttötarkistuksen rajoituksista ja epäonnistumisesta on *EZ2*  G) *Connect MDx -laitteen käyttöoppaassa*.
- 27. Kun työalustan oikeanlainen täyttö on vahvistettu, valitse Next (Seuraava) Load the tip rack (Täytä kärkiteline) -näytössä. Run setup selection overview (Ajon valmisteluvalintojen yhteenveto) -näyttö avautuu, ja siinä on käytettävissä Skip load check (Ohita täyttötarkistus) -painike. Jatka protokolla-ajoon napauttamalla joko Skip load check (Ohita täyttötarkistus)- tai Start (Aloita) -painiketta.

Jos Skip load check (Ohita täyttötarkistus) -vaihtoehto valitaan, on käyttäjän ⋒ vastuulla tarkistaa silmämääräisesti KAIKKIEN kulutustarvikkeiden oikeanlainen täyttö KAIKISSA työalustan paikoissa.

Tärkeää: Ohitettu täyttötarkistus kirjautuu ajoraporttiin, ja kaikki näytteet merkitään virheellisiksi.

- Tärkeää: Jos täyttötarkistus epäonnistuu toisella kerralla, poista näytteet ja ⋒ etanoli (jos mahdollista) työalustalta, sulje putket ja varastoi niitä asianmukaisiin olosuhteisiin. Kalibroi kamera uudelleen ja pyydä lisätukea QIAGENin tekniseltä palvelulta.
- <span id="page-39-0"></span>28. Kun täyttötarkistus on suoritettu onnistuneesti, ajon eteneminen ja kulunut ajoaika näkyvät Protocol run in progress (Protokolla-ajo käynnissä) -näytössä.
- 29. Kun protokolla on päättynyt onnistuneesti, Protocol run completed (Protokolla-ajo valmis) -näyttö avautuu.
- 30. Avaa suojus, ota kärkitelineet varovasti ja aseta ne pöydälle. Poista ensin eluutioputket riviltä D. Varo koskemasta muihin putkiin, kun poistat yksittäisiä eluutioputkia (ET). Sulje eluutioputket sarjan mukana toimitetuilla kansilla.

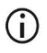

Poista ja varastoi eluaatit välittömästi ajon päätyttyä.

31. Hävitä näytteiden valmistelujäte riviltä A.[\\*](#page-39-1) Hävitä kärkipidikkeet ja kärjet sekä etanoliputket (jos käytössä).

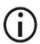

Noudata paikallisia jätteiden hävittämistä koskevia turvallisuusmääräyksiä.

32. Poista kasettitelineet ja hävitä RCB.

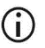

Noudata paikallisia jätteiden hävittämistä koskevia turvallisuusmääräyksiä (katso myös [Varoitukset ja varotoimet,](#page-10-0) sivu [11\)](#page-10-0).

33. Noudata After run maintenance (Kunnossapito ajon jälkeen) -ohjeita ja napauta sen jälkeen valintaruutua.

<span id="page-39-1"></span><sup>\*</sup> Näytejäte sisältää guanidiinisuoloja, joten se ei ole yhteensopivaa valkaisuaineen kanssa. Katso sivulta [11](#page-10-1) [Turvallisuustiedot.](#page-10-1)

- Puhkaisuyksikkö on terävä! Kaksinkertaisten käsineiden käyttö on  $\odot$ suositeltavaa.
- ന Lisätietoja kunnossapitotoimenpiteistä on *EZ2 Connect MDx -laitteen käyttöoppaassa*.
- 34. Luo ajoraportti ja siirry takaisin aloitusnäyttöön painamalla Finish (Lopeta) -painiketta. Ajon päättymisaika ja kunnossapidon tila eivät siirry ajoraporttiin ennen kuin lopetuspainiketta on painettu.
- 35. Suorita aina päivän viimeisen ajon jälkeen päivittäinen kunnossapito ja sen jälkeen UVdekontaminaatio.
- 36. Suorita tarvittaessa viikoittaiset kunnossapitotoimet päivittäisen kunnossapidon jälkeen.

# <span id="page-41-0"></span>Protokolla: Genomisen DNA:n puhdistaminen kokoverestä EZ1 Advanced XL -laitteella

#### Tärkeitä huomioita ennen kuin aloitat

Jos käytät EZ1 DSP DNA Blood Kit -sarjaa ensimmäistä kertaa, lue kohda[t Reagenssien säilytys](#page-14-0)  [ja käsittely,](#page-14-0) [Näytteiden säilytys ja käsittely](#page-16-0) ja [Työskentely EZ1-laitteilla](#page-26-0) alkaen sivulta [15.](#page-14-0)

- Reagenssikasetit (RCB) sisältävät guanidiinisuoloja, joten niitä ei voi käyttää valkaisuainetta sisältävien desinfiointireagenssien kanssa. Ryhdy asianmukaisiin turvatoimiin ja käytä käsineitä käsittelyn aikana. Katso sivulta [11](#page-10-0) [Varoitukset ja varotoimet.](#page-10-0)
- Tee protokollan kaikki vaiheet huoneenlämmössä (15–25 ºC). Työskentele nopeasti valmistelun aikana.
- Kun vastaanotat sarjan, tarkista, että sen osissa ei ole vaurioita. Jos reagenssikasetit (RCB) tai sarjan muut osat ovat vahingoittuneet, ota yhteyttä QIAGENin tekniseen palveluun tai paikalliseen jälleenmyyjään. Jos nesteitä on läikkynyt, noudata kohdan [Varoitukset ja varotoimet](#page-10-0) (sivu [11\)](#page-10-0) ohjeita. Älä käytä vahingoittuneita reagenssikasetteja (RCB) tai muita sarjan osia, koska ne voivat haitata sarjan toimintaa, aiheuttaa vammoja käyttäjälle tai vaurioittaa laitetta. Älä poista kalvoa reagenssikasetista.
- Näytteen valkosolumäärä vaikuttaa genomisen DNA:n saantoon. Käytettävissä verinäytteissä tulisi olla valkosoluja  $3 \times 10^6 - 1 \times 10^7$  WBC/ml.

### Ennen kuin aloitat

 Reagenssikasetin (RCB) lyysauspuskureihin saattaa muodostua säilytettäessä sakkaa. Anna reagenssikasetin (RCB) tasaantua huoneenlämmössä ennen käyttöä. Tarkista RCB saostumien varalta kääntämällä kasetti ylösalaisin neljä kertaa. Liuota saostumat tarvittaessa tasaamalla 40 °C:n lämpötilaan, kääntämällä ylösalaisin neljä kertaa niin, että vaahtoa ei muodostu, ja asettamalla sitten huoneenlämpöön.

 Protokollaan kuuluu valinnainen pesu 80-prosenttisella etanolilla reagenssikasettiin sisältyvällä puskurilla pesemisen sijasta. Siitä voi olla hyötyä joissakin myöhemmissä käyttökohteissa. Jos tämä vaihtoehto valitaan, työalustan riviin 3 on asetettava jokaista näytettä kohden 2 ml:n putki (Sarstedt, tuotenro 72.693, reunukseton), joissa on 1 800 µl 80-prosenttista etanolia (katso [kuva](#page-30-0) 10, sivu [31\).](#page-30-0) 14 näytteelle riittävä määrä 80-prosenttista etanolia valmistetaan lisäämällä 6 ml nukleaasitonta vettä 24 millilitraan 96–100-prosenttista etanolia.[\\*](#page-42-0) Noudata näyttöön tulevia ohjeita.

#### Menetelmä

- <span id="page-42-2"></span>1. Anna enintään 14 kokoverinäytteen tasaantua huoneenlämpöön. Siirrä joko 200 tai 350 µl näytettä sarjan mukana toimitettuihin (reunuksellisiin) 2 ml:n näyteputkiin (ST).
	- Varmista, että kokonaan pakastettujen ja sulatettujen näytteiden annetaan (i) tasaantua tarpeeksi kauan huoneenlämmössä. Myös 2–8 °C:n lämpötilassa säilytettyjen näytteiden on annettava tasaantua huoneenlämmössä. Kaikkien näytteiden lämpötilan tulisi olla 15–25 °C ennen menetelmän aloittamista, jotta tuloksena on paras DNA-saanto ja puhtaus.

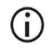

Vältä kokkareisen näytemateriaalin siirtymistä näyteputkiin. Se voi johtaa toimenpiteen keskeytymiseen ja mahdollisesti laiteohjelmiston kaatumiseen.

- <span id="page-42-4"></span>2. Aseta EZ1 Advanced XL DSP DNA Blood Card -kortti kokonaan EZ1 Advanced XL laitteen EZ1-korttipaikkaan.
- <span id="page-42-5"></span>3. Kytke EZ1-laitteeseen virta.

Virtakytkin on laitteen takaosassa.

- <span id="page-42-3"></span>4. Käynnistä protokolla ja EZ1 DSP DNA Blood -protokollan työalustan asettelu START (Aloita) -painikkeella.
- <span id="page-42-1"></span>5. Noudata näyttöön tulevia työalustan asettelua, protokollan muuttujien valintaa ja tietojen seurantaa koskevia ohjeita.

<span id="page-42-0"></span><sup>\*</sup> Älä käytä denaturoitua alkoholia, joka sisältää muita aineita, kuten metanolia tai metyylietyyliketonia.

### $\bigcirc$

- Aloita protokolla välittömästi sen jälkeen, kun olet asettanut näytteet työalustalle, koska pitkäaikainen säilytys laitteessa voi johtaa haihtumiseen.
- 6. Käynnistä työalustan asettelu 200 µl:n DSP-protokollan mukaan 1-painikkeella tai 350 µl:n DSP-protokollan mukaan 2-painikkeella.
- 7. Valitse eluutiotilavuus: valitse 50 µl 1-painikkeella, valitse 100 µl 2-painikkeella tai valitse 200 µl 3-painikkeella.
- 8. Valitse yes (kyllä), jos haluat tehdä valinnaisen pesun 80-prosenttisella etanolilla. Tekstissä on yhteenveto seuraavista työalustan asetteluvaiheista.
- 9. Avaa laitteen luukku.
- 10. Sekoita magneettiset hiukkaset kääntämällä reagenssikasetit (RCB) ylösalaisin neljä kertaa.
- 11. Aseta reagenssikasetit kasettitelineeseen.
	- $\bigcirc$

Kun olet liu'uttanut reagenssikasetin (RCB) kasettitelineeseen, paina kasettia, kunnes se napsahtaa paikalleen.

Aloita aina näytteiden asettaminen EZ1 Advanced XL -laitteen paikasta 1 டி tietojen seurantaa varten. Aseta jäljellä olevat näytteet järjestyksessä seuraaviin avoimiin kohtiin työpöydällä.

> Kun käytät tietojen seurantatoimintoa, varmista, että näytetunnukset ovat samassa järjestyksessä kuin näytteet työalustalla, jotta tiedot eivät mene sekaisin.

12. Jatka työalustan asettelua näyttöön tulevien ohjeiden mukaan.

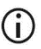

- Kun valmistelet kärkiä ja kärkipidikettä, kosketa vain kärkien yläosaa käsineillä.
- ⋒

Varmista, että eluutioputket (ET, 1,5 ml) on lisätty ilman kansia.

O Varmista, että näyteputket on asetettu oikeisiin vaiheessa [5](#page-42-1) valittuihin paikkoihin. Valinnainen: Käytä mallia liitteestä [C: Näytelomake EZ1 DSP](#page-85-0)  [DNA Blood -järjestelmää varten](#page-85-0) näytetunnuksen ja suunnan jäljittämiseen.

- Varmista, että näyteputket on lisätty ilman kansia.  $\bigcirc$
- G) Varmista, että näyteputket sisältävät oikean määrän näytemateriaalia.
- Vältä vaahdon tai kuplien muodostumista näytteen päälle tai näyteputkien G) reunoille.
- Aloita protokolla välittömästi sen jälkeen, kun olet asettanut näytteet G) työalustalle, koska pitkäaikainen säilytys laitteessa voi johtaa haihtumiseen.
- 13. Aseta valmisteltu kasettiteline ja kärkiteline laitteeseen.

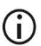

Älä vaihda eri laitteiden kasettitelineitä ja kärkitelineitä keskenään.

- 14. Sulje laitteen luukku.
- 15. Aloita protokolla valitsemalla START (Aloita).
- 16. Kun protokolla päättyy, näytössä näkyy teksti Protocol finished (Protokolla valmis). Luo raporttitiedosto ENT-painikkeella.

EZ1 Advanced XL voi tallentaa enintään 10 raporttitiedostoa. Raporttitiedostot voi tulostaa suoraan liitetyllä tulostimella tai siirtää tietokoneelle.

- 17. Avaa laitteen luukku, ota kärkiteline varovasti ja aseta se pöydälle.
- 18. Ota puhdistettua DNA:ta sisältävät eluutioputket (ET) riviltä 1. Varo koskemasta muihin putkiin, kun poistat yksittäisiä eluutioputkia. Sulje eluutioputket sarjan mukana toimitetuilla kansilla.

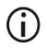

Poista ja varastoi eluaatit välittömästi ajon päätyttyä.

19. Hävitä näytteen valmistelussa syntynyt jäte\*. Hävitä kärkipidikkeet ja kärjet sekä [etanoliputket \(jos käytössä\).](#page-44-0)

<span id="page-44-0"></span><sup>\*</sup> Näytejäte sisältää guanidiinisuoloja, joten se ei ole yhteensopivaa valkaisuaineen kanssa. Katso sivulta [11](#page-10-0) [Varoitukset ja varotoimet.](#page-10-0)

20. Poista kasettiteline ja hävitä RCB.

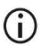

Noudata paikallisia jätteiden hävittämistä koskevia turvallisuusmääräyksiä ja katso [Varoitukset ja varotoimet,](#page-10-0) sivu [11.](#page-10-0)

- 21. Suositus: Tee työpöydän pintojen UV-dekontaminaatio näyttöön tulevien ohjeiden mukaan.
- 22. Tee määräaikaishuolto EZ1-laitteen mukana tulleen käyttöoppaan ohjeiden mukaisesti. Määräaikaishuolto on tehtävä kunkin protokolla-ajon lopuksi. Se sisältää puhkaisuyksikön ja työpöydän pintojen puhdistamisen.

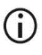

Puhkaisuyksikkö on terävä! Kaksinkertaisten käsineiden käyttö on suositeltavaa.

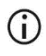

Lisätietoja kunnossapitotoimenpiteistä on EZ1 Advanced XL -laitteen käyttöoppaassa.

23. Jos haluat ajaa toisen protokollan, valitse START (Aloita), tee protokollan vaihe [1](#page-42-2) ja noudata sitten protokollaa vaiheesta [4](#page-42-3) alkaen. Muussa tapauksessa palaa ensimmäiseen näyttöön painamalla STOP (Lopeta) -painiketta kaksi kertaa, sulje laitteen luukku ja katkaise EZ1-laitteen virta.

Vaihee[t 2](#page-42-4) ja [3](#page-42-5) eivät ole tarpeen ajettaessa toista protokollaa. Ohita nämä vaiheet.

# <span id="page-46-0"></span>Protokolla: Genomisen DNA:n puhdistaminen kokoverestä EZ1 Advanced -laitteella (V2.0 kortilla)

Tämä protokolla on tarkoitettu käytettäväksi alkuperäisen V1.0-kortin päivitetyn version eli EZ1 Advanced DSP DNA Blood Card V2.0 -kortin kanssa. Noudata V1.0-korttia käyttäessäsi ohjeita, jotka on annettu kohdassa [Protokolla: Genomisen DNA:n puhdistaminen kokoverestä](#page-52-0)  [EZ1 Advanced -laitteella \(V1.0-kortilla\).](#page-52-0)

V2.0-kortin protokollaan kuuluu lisävaihtoehtoja, joilla voidaan käyttää näytteen syötön ja eluaatin eri tilavuuksia sekä valinnaisia pesuvaiheita 80-prosenttisella etanolilla. V2.0-kortin sisältämä protokolla vastaa alkuperäistä V1.0-korttia, kun testissä käytetään alkuperäisiä syötön ja eluaatin tilavuuksia ja pesupuskureita.

#### Tärkeitä huomioita ennen kuin aloitat

Jos käytät EZ1 DSP DNA Blood Kit -sarjaa ensimmäistä kertaa, lue kohda[t Reagenssien säilytys](#page-14-0)  [ja käsittely,](#page-14-0) [Näytteiden säilytys ja käsittely](#page-16-0) ja [Työskentely EZ1-laitteilla](#page-26-0) alkaen sivulta [15.](#page-14-0)

- Reagenssikasetit (RCB) sisältävät guanidiinisuoloja, joten niitä ei voi käyttää valkaisuainetta sisältävien desinfiointireagenssien kanssa. Ryhdy asianmukaisiin turvatoimiin ja käytä käsineitä käsittelyn aikana. Lue turvallisuustiedot sivulta [11.](#page-10-1)
- Tee protokollan kaikki vaiheet huoneenlämmössä (15–25 ºC). Työskentele nopeasti valmistelun aikana.
- Kun vastaanotat sarjan, tarkista, että sen osissa ei ole vaurioita. Jos reagenssikasetit (RCB) tai sarjan muut osat ovat vahingoittuneet, ota yhteyttä QIAGENin tekniseen palveluun tai paikalliseen jälleenmyyjään. Jos nesteitä on läikkynyt, noudata kohdan [Varoitukset ja varotoimet](#page-10-0) (sivu [11\)](#page-10-0) ohjeita. Älä käytä vahingoittuneita reagenssikasetteja (RCB) tai muita sarjan osia, koska ne voivat haitata sarjan toimintaa, aiheuttaa vammoja käyttäjälle tai vaurioittaa laitetta. Älä poista kalvoa reagenssikasetista.

 Näytteen valkosolumäärä vaikuttaa genomisen DNA:n saantoon. Käytettävissä verinäytteissä tulisi olla valkosoluja 3 x 10<sup>6</sup> – 1 x 10<sup>7</sup> WBC/ml.

### Ennen kuin aloitat

- Reagenssikasetin (RCB) lyysauspuskureihin saattaa muodostua säilytettäessä sakkaa. Anna reagenssikasetin (RCB) tasaantua huoneenlämmössä ennen käyttöä. Tarkista RCB saostumien varalta kääntämällä kasetti ylösalaisin neljä kertaa. Liuota saostumat tarvittaessa tasaamalla 40 °C:n lämpötilaan, kääntämällä ylösalaisin neljä kertaa niin, että vaahtoa ei muodostu, ja asettamalla sitten huoneenlämpöön.
- Protokollaan kuuluu valinnainen pesu 80-prosenttisella etanolilla reagenssikasettiin sisältyvällä puskurilla pesemisen sijasta. Siitä voi olla hyötyä joissakin myöhemmissä käyttökohteissa. Jos tämä vaihtoehto valitaan, työalustan riviin 3 on asetettava jokaista näytettä kohden 2 ml:n putki (Sarstedt, tuotenro 72.693, reunukseton), joissa on 1 800 µl 80-prosenttista etanolia [\(kuva](#page-30-0) 10). 6 näytteelle riittävä määrä 80-prosenttista etanolia valmistetaan lisäämällä 3 ml nukleaasitonta vettä 12 millilitraan 96–100 prosenttista etanolia.[\\*](#page-47-0) Noudata näyttöön tulevia ohjeita.

### Menetelmä

- <span id="page-47-1"></span>24. Anna enintään 6 kokoverinäytteen tasaantua huoneenlämpöön. Siirrä joko 200 tai 350 µl näytettä sarjan mukana toimitettuihin (reunuksellisiin) 2 ml:n näyteputkiin (ST).
	- Varmista, että kokonaan pakastettujen ja sulatettujen näytteiden annetaan  $(i)$ tasaantua tarpeeksi kauan huoneenlämmössä. Myös 2–8 °C:n lämpötilassa säilytettyjen näytteiden on annettava tasaantua huoneenlämmössä. Kaikkien näytteiden lämpötilan tulisi olla 15–25 °C ennen menetelmän aloittamista, jotta tuloksena on paras DNA-saanto ja puhtaus.

①

Vältä kokkareisen näytemateriaalin siirtymistä näyteputkiin. Se voi johtaa toimenpiteen keskeytymiseen ja mahdollisesti laiteohjelmiston kaatumiseen.

<span id="page-47-0"></span><sup>\*</sup> Älä käytä denaturoitua alkoholia, joka sisältää muita aineita, kuten metanolia tai metyylietyyliketonia.

- <span id="page-48-1"></span>25. Aseta EZ1 Advanced DSP DNA Blood Card (V2.0) -kortti kokonaan EZ1 Advanced laitteen EZ1-korttipaikkaan.
- <span id="page-48-2"></span>26. Kytke EZ1-laitteeseen virta.
- 27. Virtakytkin on laitteen takaosassa.
- <span id="page-48-0"></span>28. Käynnistä protokolla ja EZ1 DSP DNA Blood -protokollan työalustan asettelu START (Aloita) -painikkeella.
- 29. Noudata näyttöön tulevia työalustan asettelua, protokollan muuttujien valintaa ja tietojen seurantaa koskevia ohjeita.

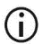

Aloita protokolla välittömästi sen jälkeen, kun olet asettanut näytteet työalustalle, koska pitkäaikainen säilytys laitteessa voi johtaa haihtumiseen.

- 30. Käynnistä työalustan asettelu 200 µl:n DSP-protokollan mukaan 1-painikkeella tai 350 µl:n DSP-protokollan mukaan 2-painikkeella.
- 31. Valitse eluutiotilavuus: valitse 50 µl 1-painikkeella, valitse 100 µl 2-painikkeella tai valitse 200 µl 3-painikkeella.
- 32. Valitse Yes (Kyllä), jos haluat tehdä valinnaisen pesun 80-prosenttisella etanolilla.
- 33. Tekstissä on yhteenveto seuraavista työalustan asetteluvaiheista.
- 34. Avaa laitteen luukku.
- 35. Sekoita magneettiset hiukkaset kääntämällä reagenssikasetit (RCB) ylösalaisin neljä kertaa. Taputtele sitten kasetteja (RCB), jotta reagenssit jäävät kuoppien pohjalle.
- 36. Aseta reagenssikasetit kasettitelineeseen.

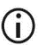

Kun olet liu'uttanut reagenssikasetin (RCB) kasettitelineeseen, paina kasettia, kunnes se napsahtaa paikalleen.

Aloita aina näytteiden asettaminen EZ1 Advanced -laitteen paikasta A ⋒ tietojen seurantaa varten. Aseta jäljellä olevat näytteet järjestyksessä seuraaviin avoimiin kohtiin työpöydällä.

> Kun käytät tietojen seurantatoimintoa, varmista, että näytetunnukset ovat samassa järjestyksessä kuin näytteet työalustalla, jotta tiedot eivät mene sekaisin.

- 37. Jatka työalustan asettelua näyttöön tulevien ohjeiden mukaan.
	- Kun valmistelet kärkiä ja kärkipidikettä, kosketa vain kärkien yläosaa G käsineillä.
	- Varmista, että eluutioputket (ET, 1,5 ml) on lisätty ilman kansia.  $(i)$
	- Varmista, että näyteputket on asetettu oikeisiin vaiheessa [5](#page-42-1) valittuihin G) paikkoihin. Valinnainen: Käytä mallia liitteestä [C: Näytelomake EZ1 DSP](#page-85-0)  [DNA Blood -järjestelmää varten](#page-85-0) näytetunnuksen ja suunnan jäljittämiseen.
	- Varmista, että näyteputket on lisätty ilman kansia.  $\bigcirc$
	- Varmista, että näyteputket sisältävät oikean määrän näytemateriaalia.  $\bigcirc$
	- $\bigcirc$ Vältä vaahdon tai kuplien muodostumista näytteen päälle tai näyteputkien reunoille.
	- $\bigcirc$ Aloita protokolla välittömästi sen jälkeen, kun olet asettanut näytteet työalustalle, koska pitkäaikainen säilytys laitteessa voi johtaa haihtumiseen.
- 38. Aseta valmisteltu kasettiteline ja kärkiteline laitteeseen.

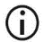

Älä vaihda eri laitteiden kasettitelineitä ja kärkitelineitä keskenään.

39. Sulje laitteen luukku.

- 40. Aloita protokolla valitsemalla START (Aloita).
- 41. Kun protokolla päättyy, näytössä näkyy teksti Protocol finished (Protokolla valmis). Luo raporttitiedosto ENT-painikkeella.

EZ1 Advanced voi tallentaa enintään 10 raporttitiedostoa. Raporttitiedostot voi tulostaa suoraan liitetyllä tulostimella tai siirtää tietokoneelle.

- 42. Avaa laitteen luukku, ota kärkiteline varovasti ja aseta se pöydälle.
- 43. Ota puhdistettua DNA:ta sisältävät eluutioputket (ET) riviltä 1. Varo koskemasta muihin putkiin, kun poistat yksittäisiä eluutioputkia. Sulje eluutioputket sarjan mukana toimitetuilla kansilla.

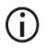

Poista ja varastoi eluaatit välittömästi ajon päätyttyä.

- 44. Hävitä näytteen valmistelussa syntynyt jäte.[\\*](#page-50-0) Hävitä kärkipidikkeet ja kärjet sekä etanoliputket (jos käytössä).
- 45. Poista kasettiteline ja hävitä RCB.

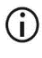

Noudata paikallisia jätteiden hävittämistä koskevia turvallisuusmääräyksiä ja katso [Varoitukset ja varotoimet,](#page-10-0) sivu [11.](#page-10-0)

46. Valinnainen: Tee työalustan pintojen UV-dekontaminaatiotoimenpide näyttöön tulevien ohjeiden mukaan.

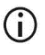

UV-dekontaminaatio suositellaan tekemään päivän viimeisen ajon ja sitä seuraavien säännöllisten kunnossapitotoimien jälkeen.

47. Tee määräaikaishuolto EZ1-laitteen mukana tulleen käyttöoppaan ohjeiden mukaisesti. Määräaikaishuolto on tehtävä kunkin protokolla-ajon lopuksi. Se sisältää puhkaisuyksikön ja työpöydän pintojen puhdistamisen.

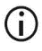

Puhkaisuyksikkö on terävä! Kaksinkertaisten käsineiden käyttö on suositeltavaa.

<span id="page-50-0"></span><sup>\*</sup> Näytejäte sisältää guanidiinisuoloja, joten se ei ole yhteensopivaa valkaisuaineen kanssa. Katso sivulta [11](#page-10-0) [Varoitukset ja varotoimet.](#page-10-0)

### $\bigcirc$

### Lisätietoja kunnossapitotoimenpiteistä on *EZ1 Advanced -laitteen käyttöoppaassa*.

48. Jos haluat ajaa toisen protokollan, valitse START (Aloita), tee protokollan vaihe [24](#page-47-1) ja noudata sitten protokollaa vaiheesta [28](#page-48-0) alkaen. Muussa tapauksessa palaa ensimmäiseen näyttöön painamalla STOP (Lopeta) -painiketta kaksi kertaa, sulje laitteen luukku ja katkaise EZ1-laitteen virta.

Vaihee[t 25](#page-48-1) ja [26](#page-48-2) eivät ole tarpeen ajettaessa toista protokollaa. Ohita nämä vaiheet.

# <span id="page-52-0"></span>Protokolla: Genomisen DNA:n puhdistaminen kokoverestä EZ1 Advanced -laitteella (V1.0-kortilla)

Tämä protokolla on tarkoitettu käytettäväksi alkuperäisen EZ1 Advanced DSP DNA Blood Card V1.0 -kortin kanssa. Noudata V2.0-korttia käyttäessäsi ohjeita, jotka on annettu kohdassa [Protokolla: Genomisen DNA:n puhdistaminen kokoverestä EZ1 Advanced -laitteella \(V2.0](#page-46-0) [kortilla\),](#page-46-0) sivu [47.](#page-46-0) Tämä protokolla on tarkoitettu käytettäväksi 350 µl:n näytetilavuudella.

V2.0-kortin protokollaan kuuluu lisävaihtoehtoja, joilla voidaan käyttää näytteen syötön ja eluaatin eri tilavuuksia sekä valinnaisia pesuvaiheita 80-prosenttisella etanolilla. V2.0-kortin sisältämä protokolla vastaa alkuperäistä V1.0-korttia, kun testissä käytetään alkuperäisiä syötön ja eluaatin tilavuuksia ja pesupuskureita.

#### Tärkeitä huomioita ennen kuin aloitat

Jos käytät EZ1 DSP DNA Blood Kit -sarjaa ensimmäistä kertaa, lue kohda[t Reagenssien säilytys](#page-14-0)  [ja käsittely,](#page-14-0) [Näytteiden säilytys ja käsittely](#page-16-0) ja [Työskentely EZ1-laitteilla](#page-26-0) alkaen sivulta [15.](#page-14-0)

- Reagenssikasetit (RCB) sisältävät guanidiinisuoloja, joten niitä ei voi käyttää valkaisuainetta sisältävien desinfiointireagenssien kanssa. Ryhdy asianmukaisiin turvatoimiin ja käytä käsineitä käsittelyn aikana. Lue turvallisuustiedot sivulta [11.](#page-10-0)
- Tee protokollan kaikki vaiheet huoneenlämmössä (15–25 ºC). Työskentele nopeasti valmistelun aikana.
- Kun vastaanotat sarjan, tarkista, että sen osissa ei ole vaurioita. Jos reagenssikasetit (RCB) tai sarjan muut osat ovat vahingoittuneet, ota yhteyttä QIAGENin tekniseen palveluun tai paikalliseen jälleenmyyjään. Jos nesteitä on läikkynyt, noudata kohdan [Varoitukset ja varotoimet](#page-10-0) (sivu [11\)](#page-10-0) ohjeita. Älä käytä vahingoittuneita reagenssikasetteja (RCB) tai muita sarjan osia, koska ne voivat haitata sarjan toimintaa, aiheuttaa vammoja käyttäjälle tai vaurioittaa laitetta. Älä poista kalvoa reagenssikasetista.

 Näytteen valkosolumäärä vaikuttaa genomisen DNA:n saantoon. Käytettävissä verinäytteissä tulisi olla valkosoluja  $3 \times 10^6 - 1 \times 10^7$  WBC/ml.

#### Ennen kuin aloitat

 Reagenssikasetin (RCB) lyysauspuskureihin saattaa muodostua säilytettäessä sakkaa. Anna reagenssikasetin (RCB) tasaantua huoneenlämmössä ennen käyttöä. Tarkista RCB saostumien varalta kääntämällä kasetti ylösalaisin neljä kertaa. Liuota saostumat tarvittaessa tasaamalla 40 °C:n lämpötilaan, kääntämällä ylösalaisin neljä kertaa niin, että vaahtoa ei muodostu, ja asettamalla sitten huoneenlämpöön.

#### Menetelmä

- <span id="page-53-0"></span>1. Anna enintään 6 kokoverinäytteen tasaantua huoneenlämpöön. Siirrä 350 µl näytettä sarjan mukana toimitettuihin 2 ml:n näyteputkiin (ST).
	- Varmista, että kokonaan pakastettujen ja sulatettujen näytteiden annetaan ⋒ tasaantua tarpeeksi kauan huoneenlämmössä. Myös 2–8 °C:n lämpötilassa säilytettyjen näytteiden on annettava tasaantua huoneenlämmössä. Kaikkien näytteiden lämpötilan tulisi olla 15–25 °C ennen menetelmän aloittamista, jotta tuloksena on paras DNA-saanto ja puhtaus.

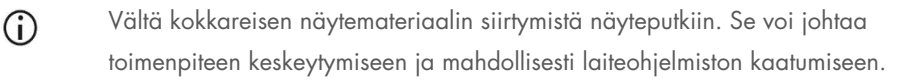

- <span id="page-53-2"></span>2. Aseta EZ1 Advanced DSP DNA Blood Card (V1.0) -kortti kokonaan EZ1 Advanced laitteen EZ1-korttipaikkaan.
- <span id="page-53-3"></span>3. Kytke EZ1-laitteeseen virta.

Virtakytkin on laitteen takaosassa.

- <span id="page-53-1"></span>4. Käynnistä EZ1 DSP DNA Blood -protokollan työalustan asettelu START (Aloita) painikkeella.
- 5. Avaa laitteen luukku.
- 6. Sekoita magneettiset hiukkaset kääntämällä 1–6 reagenssikasettia (RCB) ylösalaisin neljä kertaa. Taputtele sitten kasetteja (RCB), jotta reagenssit jäävät kuoppien pohjalle.
- 7. Noudata näyttöön tulevia työalustan asettelua, protokollan muuttujien valintaa ja tietojen seurantaa koskevia ohjeita.
	- Kun olet liu'uttanut reagenssikasetin (RCB) kasettitelineeseen, paina kasettia, G) kunnes se napsahtaa paikalleen.
	- Älä vaihda eri laitteiden kasettitelineitä ja kärkitelineitä keskenään. G)
	- Aloita aina näytteiden asettaminen EZ1 Advanced -laitteen paikasta A O tietojen seurantaa varten. Aseta jäljellä olevat näytteet järjestyksessä seuraaviin avoimiin kohtiin työpöydällä.

Kun käytät tietojen seurantatoimintoa, varmista, että näytetunnukset ovat samassa järjestyksessä kuin näytteet työalustalla, jotta tiedot eivät mene sekaisin.

- Aloita protokolla välittömästi sen jälkeen, kun olet asettanut näytteet (î) työalustalle, koska pitkäaikainen säilytys laitteessa voi johtaa haihtumiseen.
- G) Kun valmistelet kärkiä ja kärkipidikettä, kosketa vain kärkien yläosaa käsineillä.
- Varmista, että eluutioputket (ET, 1,5 ml) on lisätty ilman kansia.  $\bigcirc$
- டி Varmista, että näyteputket on asetettu oikeisiin vaiheessa [5](#page-42-1) valittuihin paikkoihin. Valinnainen: Käytä mallia liitteestä [C: Näytelomake EZ1 DSP](#page-85-0)  [DNA Blood -järjestelmää varten](#page-85-0) näytetunnuksen ja suunnan jäljittämiseen.
- Varmista, että näyteputket on lisätty ilman kansia.  $\bigcirc$
- $\bigcirc$ Varmista, että näyteputket sisältävät oikean määrän näytemateriaalia.

### $\bigcirc$

Vältä vaahdon tai kuplien muodostumista näytteen päälle tai näyteputkien reunoille.

8. Aseta valmisteltu kasettiteline ja kärkiteline laitteeseen.

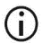

Älä vaihda eri laitteiden kasettitelineitä ja kärkitelineitä keskenään.

- 9. Sulje laitteen luukku.
- 10. Aloita protokolla valitsemalla START (Aloita).
- 11. Kun protokolla päättyy, näytössä näkyy teksti Protocol finished (Protokolla valmis). Luo raporttitiedosto ENT-painikkeella.

EZ1 Advanced voi tallentaa enintään 10 raporttitiedostoa. Raporttitiedostot voi tulostaa suoraan liitetyllä tulostimella tai siirtää tietokoneelle.

- 12. Avaa laitteen luukku, ota kärkiteline varovasti ja aseta se pöydälle.
- 13. Ota puhdistettua DNA:ta sisältävät eluutioputket (ET) riviltä 1. Varo koskemasta muihin putkiin, kun poistat yksittäisiä eluutioputkia. Sulje eluutioputket sarjan mukana toimitetuilla kansilla.

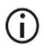

Poista ja varastoi eluaatit välittömästi ajon päätyttyä.

14. Poista kasettiteline ja hävitä RCB.

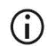

Noudata paikallisia jätteiden hävittämistä koskevia turvallisuusmääräyksiä (katso myös [Varoitukset ja varotoimet,](#page-10-0) sivu [11\)](#page-10-0).

15. Valinnainen: Tee työpöydän pintojen UV-dekontaminaatio näyttöön tulevien ohjeiden mukaan.

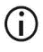

UV-dekontaminaatio suositellaan tekemään päivän viimeisen ajon ja sitä seuraavien säännöllisten kunnossapitotoimien jälkeen.

16. Tee määräaikaishuolto EZ1-laitteen mukana tulleen käyttöoppaan ohjeiden mukaisesti. Määräaikaishuolto on tehtävä kunkin protokolla-ajon lopuksi. Se sisältää puhkaisuyksikön ja työpöydän pintojen puhdistamisen.

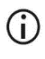

Puhkaisuyksikkö on terävä! Kaksinkertaisten käsineiden käyttö on suositeltavaa.

17. Jos haluat ajaa toisen protokollan, valitse START (Aloita), tee protokollan vaihe [1](#page-53-0) ja noudata sitten protokollaa vaiheesta [4](#page-53-1) alkaen. Muussa tapauksessa palaa ensimmäiseen näyttöön painamalla STOP (Lopeta) -painiketta kaksi kertaa, sulje laitteen luukku ja katkaise EZ1-laitteen virta.

Vaiheet [2](#page-53-2) ja [3](#page-53-3) eivät ole tarpeen ajettaessa toista protokollaa. Ohita nämä vaiheet.

# Protokolla: Genomisen DNA:n puhdistaminen kokoverestä BioRobot EZ1 DSP -laitteella

#### Tärkeitä huomioita ennen kuin aloitat

Jos käytät EZ1 DSP DNA Blood Kit -sarjaa ensimmäistä kertaa, lue kohda[t Reagenssien säilytys](#page-14-0)  [ja käsittely,](#page-14-0) [Näytteiden säilytys ja käsittely](#page-16-0) ja [Työskentely EZ1-laitteilla](#page-26-0) alkaen sivulta [15.](#page-14-0)

- Reagenssikasetit (RCB) sisältävät guanidiinisuoloja, joten niitä ei voi käyttää valkaisuainetta sisältävien desinfiointireagenssien kanssa. Ryhdy asianmukaisiin turvatoimiin ja käytä käsineitä käsittelyn aikana. Lue turvallisuustiedot sivulta [11.](#page-10-0)
- Tee protokollan kaikki vaiheet huoneenlämmössä (15–25 ºC). Työskentele nopeasti valmistelun aikana.
- Kun vastaanotat sarjan, tarkista, että sen osissa ei ole vaurioita. Jos reagenssikasetit (RCB) tai sarjan muut osat ovat vahingoittuneet, ota yhteyttä QIAGENin tekniseen palveluun tai paikalliseen jälleenmyyjään. Jos nesteitä on läikkynyt, noudata kohdan [Varoitukset ja varotoimet](#page-10-0) (sivu [11\)](#page-10-0) ohjeita. Älä käytä vahingoittuneita reagenssikasetteja (RCB) tai muita sarjan osia, koska ne voivat haitata sarjan toimintaa, aiheuttaa vammoja käyttäjälle tai vaurioittaa laitetta. Älä poista kalvoa reagenssikasetista.
- Näytteen valkosolumäärä vaikuttaa genomisen DNA:n saantoon. Käytettävissä verinäytteissä tulisi olla valkosoluja  $3 \times 10^6 - 1 \times 10^7$  WBC/ml.

### Ennen kuin aloitat

 Reagenssikasetin (RCB) lyysauspuskureihin saattaa muodostua säilytettäessä sakkaa. Anna reagenssikasetin (RCB) tasaantua huoneenlämmössä ennen käyttöä. Tarkista RCB saostumien varalta kääntämällä kasetti ylösalaisin neljä kertaa. Liuota saostumat tarvittaessa tasaamalla 40 °C:n lämpötilaan, kääntämällä ylösalaisin neljä kertaa niin, että vaahtoa ei muodostu, ja asettamalla sitten huoneenlämpöön.

### Menetelmä

- <span id="page-58-0"></span>1. Anna enintään 6 kokoverinäytteen tasaantua huoneenlämpöön. Siirrä 350 µl näytettä sarjan mukana toimitettuihin 2 ml:n näyteputkiin (ST).
	- Varmista, että kokonaan pakastettujen ja sulatettujen näytteiden annetaan (i) tasaantua tarpeeksi kauan huoneenlämmössä. Myös 2–8 °C:n lämpötilassa säilytettyjen näytteiden on annettava tasaantua huoneenlämmössä. Kaikkien näytteiden lämpötilan tulisi olla 15–25 °C ennen menetelmän aloittamista, jotta tuloksena on paras DNA-saanto ja puhtaus.
	- Vältä kokkareisen näytemateriaalin siirtymistä näyteputkiin. Se voi johtaa  $\odot$ toimenpiteen keskeytymiseen ja mahdollisesti laiteohjelmiston kaatumiseen.
- <span id="page-58-2"></span>2. Aseta EZ1 DSP DNA Blood Card -kortti kokonaan BioRobot EZ1 DSP -laitteen EZ1 korttipaikkaan.
- <span id="page-58-3"></span>3. Kytke EZ1-laitteeseen virta.

Virtakytkin on laitteen takaosassa.

- <span id="page-58-1"></span>4. Käynnistä EZ1 DSP DNA Blood -protokollan työalustan asettelu START (Aloita) painikkeella.
- 5. Avaa laitteen luukku.
- 6. Sekoita magneettiset hiukkaset kääntämällä reagenssikasetit (RCB) ylösalaisin neljä kertaa. Taputtele sitten kasetteja (RCB), jotta reagenssit jäävät kuoppien pohjalle.
- 7. Noudata näyttöön tulevia työalustan asettelua ja protokollan muuttujien valintaa koskevia ohjeita.
	- $\bigcirc$

Kun olet liu'uttanut reagenssikasetin (RCB) kasettitelineeseen, paina kasettia, kunnes se napsahtaa paikalleen.

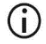

Älä vaihda eri laitteiden kasettitelineitä ja kärkitelineitä keskenään.

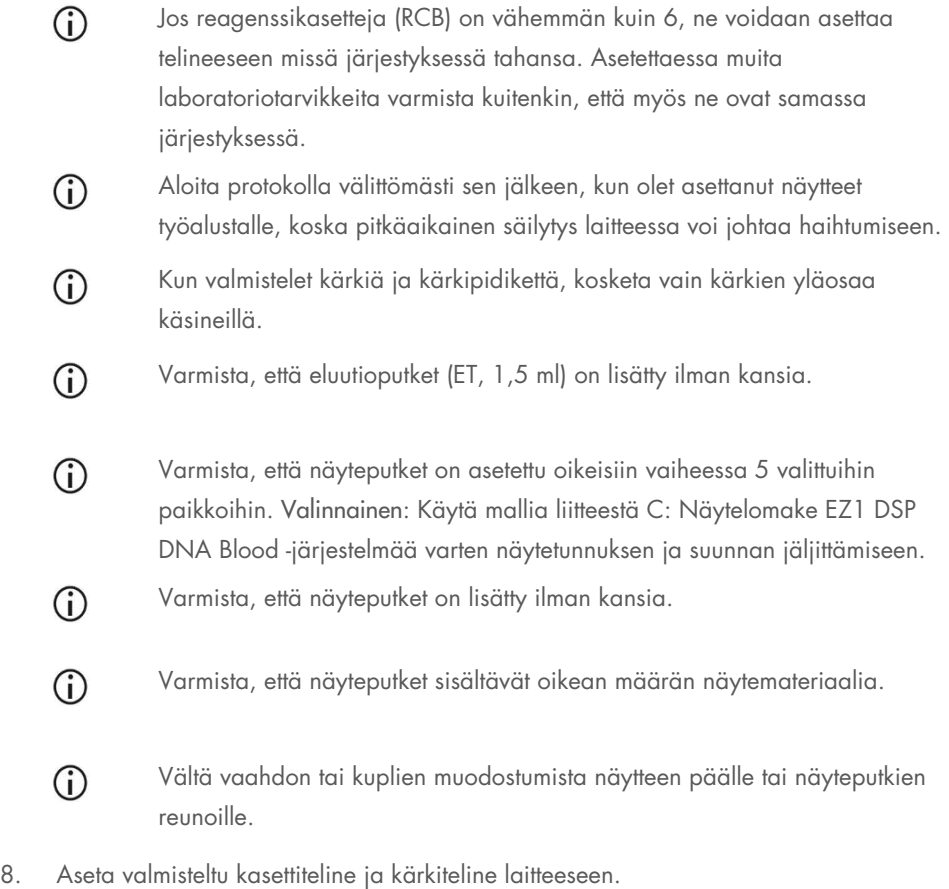

 $\odot$ 

Älä vaihda eri laitteiden kasettitelineitä ja kärkitelineitä keskenään.

- 9. Sulje laitteen luukku.
- 10. Aloita protokolla valitsemalla START (Aloita).
- 11. Kun protokolla päättyy, näytössä näkyy teksti Protocol finished (Protokolla valmis).
- 12. Avaa laitteen luukku, ota kärkiteline varovasti ja aseta se pöydälle.

13. Ota puhdistettua DNA:ta sisältävät eluutioputket (ET) riviltä 1. Varo koskemasta muihin putkiin, kun poistat yksittäisiä eluutioputkia. Sulje eluutioputket sarjan mukana toimitetuilla kansilla.

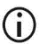

Poista ja varastoi eluaatit välittömästi ajon päätyttyä.

- 14. Hävitä näytteen valmistelussa syntynyt jäte.[\\*](#page-60-0) Hävitä kärkipidikkeet ja kärjet.
- 15. Poista kasettiteline ja hävitä RCB.

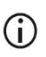

Noudata paikallisia jätteiden hävittämistä koskevia turvallisuusmääräyksiä (katso myös [Varoitukset ja varotoimet,](#page-10-0) sivu [11\)](#page-10-0).

16. Tee määräaikaishuolto EZ1-laitteen mukana tulleen käyttöoppaan ohjeiden mukaisesti. Määräaikaishuolto on tehtävä kunkin protokolla-ajon lopuksi. Se sisältää puhkaisuyksikön ja työpöydän pintojen puhdistamisen.

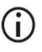

Puhkaisuyksikkö on terävä! Kaksinkertaisten käsineiden käyttö on suositeltavaa.

17. Jos haluat ajaa toisen protokollan, valitse START (Aloita), tee protokollan vaihe [1](#page-58-0) ja noudata sitten protokollaa vaiheesta [4](#page-58-1) alkaen. Muussa tapauksessa palaa ensimmäiseen näyttöön painamalla STOP (Lopeta) -painiketta kaksi kertaa, sulje laitteen luukku ja katkaise EZ1-laitteen virta.

Vaiheet [2](#page-58-2) ja [3](#page-58-3) eivät ole tarpeen ajettaessa toista protokollaa. Ohita nämä vaiheet.

<span id="page-60-0"></span><sup>\*</sup> Näytejäte sisältää guanidiinisuoloja, joten se ei ole yhteensopivaa valkaisuaineen kanssa. Katso sivulta [11](#page-10-0) [Varoitukset ja varotoimet.](#page-10-0)

## Laadunvalvonta

QIAGENin ISO-sertifioidun laadunvarmistusjärjestelmän mukaisesti jokainen EZ1 DSP DNA Blood Kit -erä testataan määrättyjen vaatimusten mukaisesti tuotteiden yhdenmukaisen laadun takaamiseksi.

## Rajoitukset

Käyttäjän vastuulla on validoida järjestelmän suorituskyky kaikissa niissä laboratoriossa käytetyissä menetelmissä, joita QIAGENin tekemät suorituskyvyn arviointitutkimukset eivät kata.

Järjestelmän suorituskyky on määritetty suorituskyvyn arviointitutkimuksissa ihmisen kokoverellä genomisen DNA:n eristämisessä ja esimerkinomaisilla myöhemmillä käyttösovelluksilla. Koska myöhempi käyttösovellus vaikuttaa suuresti kokonaissuorituskykyyn, on käyttäjän vastuulla validoida koko diagnostisen työnkulun suorituskyky, mukaan lukien näytteen valmistelu ja tietty myöhempi käyttösovellus.

Jotta voidaan minimoida diagnostisiin tuloksiin kohdistuvan negatiivisen vaikutuksen riski, myöhemmissä käyttötarkoituksissa on hyödynnettävä riittävää laaduntarkkailua. Lisävalidointiin suositellaan käytettäväksi seuraavia ohjeita: International Conference on Harmonisation of Technical Requirements (ICH) -ohjeita ICH Q2(R1) Validation Of Analytical Procedures: Text And Methodology.

Saatu diagnostinen tulos on tulkittava yhdessä muiden kliinisten löydösten tai laboratoriolöydösten kanssa.

## Suorituskykyominaisuudet

Soveltuvat suorituskykyominaisuudet ovat saatavilla tuotesivun materiaalivälilehdestä osoitteessa www.qiagen.com.

### Vianmääritys

Tämä vianmääritysohje voi auttaa mahdollisissa esiin tulevissa ongelmissa. Lisätietoja on saatavissa myös teknisen tuen sivustostamme usein kysyttyjen kysymysten (Frequently Asked Questions, FAQ) osiosta: [www.qiagen.com/FAQ/FAQList.aspx](http://www.qiagen.com/FAQ/FAQList.aspx). QIAGENin teknisen palvelun asiantuntijat vastaavat mielellään kysymyksiisi joko tähän käsikirjaan liittyvistä tiedoista ja/tai protokollista tai näyte- ja määritystekniikoista (katso yhteystiedot osoitteesta www.qiagen.com).

Huomautuksia ja ehdotuksia

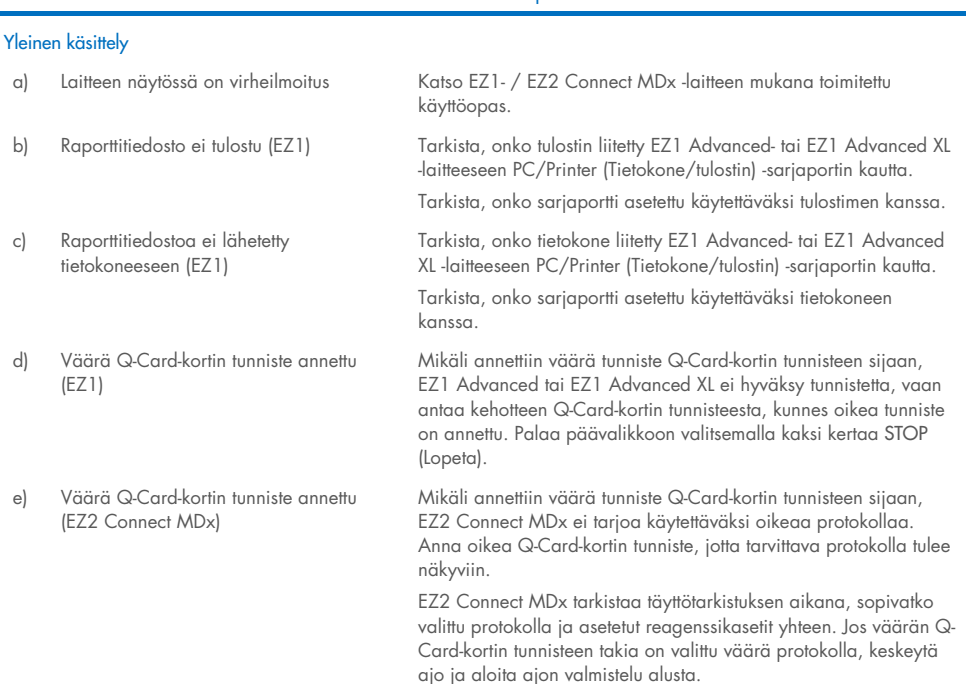

#### 64 EZ1 DSP DNA Blood Kit -sarjan käyttöohje (käsikirja) 06/2022

#### Huomautuksia ja ehdotuksia

#### Huono DNA:n saanto

- a) Magneettiset hiukkaset eivät suspendoituneet uudelleen kokonaan
- b) Reagenssikasettien (RCB) kuoppien pohjalla näkyy saostumia
- 
- d) Siirretty näytemäärä on väärä (näyteputkesta on siirretty odotettua pienempi määrä)
- e) Pakastettuja verinäytteitä ei ole homogenisoitu kunnolla sulattamisen jälkeen
- 
- g) Reagenssit on asetettu työalustalle väärässä järjestyksessä

#### DNA ei toimi hyvin myöhemmissä sovelluksissa

- a) DNA:ta käytetty riittämätön määrä myöhemmässä sovelluksessa
- b) DNA:ta käytetty liian suuri määrä myöhemmässä sovelluksessa

Varmista, että magneettiset hiukkaset suspendoidaan uudelleen perusteellisesti, ennen kuin reagenssikasetit (RCB) asetetaan pidikkeeseen.

Anna reagenssikasettien (RCB) tasaantua huoneenlämpöön ennen käyttöä. Ennen laitteeseen asettamista tarkista kuoppa 1 huolellisesti saostumien varalta kääntämällä ylösalaisin neljä kertaa. Liuota saostumat tarvittaessa tasaamalla RCB 40 °C:n lämpötilaan ja kääntämällä se ylösalaisin neljä kertaa niin, että vaahtoa ei muodostu.

Älä käytä reagenssikasetteja (RCB), jos sakka ei liukene.

c) Väärä näytetilavuus näyteputkessa Pipetoi näyteputkeen tarkasti oikea näytetilavuus.

Tarkista, että näyteputket ovat lähes tyhjiä ajon jälkeen. Tarkista, että valittu ja annettu näytetilavuus vastaavat toisiaan. Tarkista, ettei putkiin jäänyt näytemateriaali sisällä hyytymiä tai saostumia. Tarkista pipetin O-renkaiden voitelu (viikoittainen kunnossapito).

Sulata pakastetut verinäytteet inkubaattorissa[\\*](#page-64-0) tai vesihauteessa\* 30–40 °C:n lämpötilassa varovasti ravistellen, jotta ne sekoittuvat hyvin.

f) Kokkareisia verinäytteet näyteputkissa Vältä kokkareisen näytemateriaalin siirtymistä näyteputkiin. Se voi johtaa toimenpiteen keskeytymiseen ja mahdollisesti laiteohjelmiston kaatumiseen.

> Varmista, että kaikki putket (ET, ST, valinnainen EtOH) ja kärkipidikkeet (DTH) ja kärjet (DFT) on asetettu työalustalle oikeassa järjestyksessä. Noudata näytössä näkyviä ohjeita. Toista puhdistustoimenpide uusille näytteille.

Kvantifioi puhdistettu DNA absorbanssin spektrofotometrimittauksella 260 nm:ssä (kats[o DNA:n](#page-83-0)  [kvantifiointi,](#page-83-0) sivu [84\).](#page-83-0)

Liian suuri määrä DNA:ta voi estää joitakin entsyymireaktioita. Kvantifioi puhdistettu DNA absorbanssin spektrofotometrimittauksella 260 nm:ssä (kats[o DNA:n](#page-83-0)  [kvantifiointi,](#page-83-0) sivu [84\).](#page-83-0)

<span id="page-64-0"></span>\* Varmista, että laitteet on tarkastettu, huollettu ja kalibroitu säännöllisesti valmistajan suositusten mukaan.

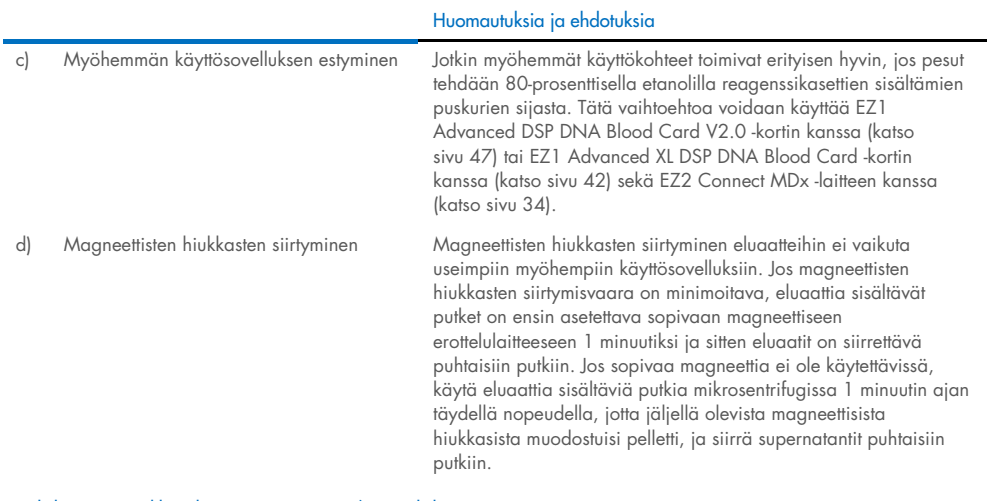

#### Puhdistettujen nukleiinihappojen pieni A<sub>260</sub>/A<sub>280</sub>-suhde

Absorbanssiarvoa aallonpituudella 320 nm ei ole vähennetty aallonpituuksilla 260 ja 280 nm saaduista absorbanssiarvoista

Jotta eluaatin magneettisten hiukkasten vaikutus voidaan korjata, absorbanssi tulisi mitata aallonpituudella 320 nm ja vähentää aallonpituuksilla 260 ja 280 nm saaduista absorbanssiarvoista.

## Merkinnät

Käyttöohjeessa tai pakkauksessa ja etiketeissä käytetään seuraavia symboleita:

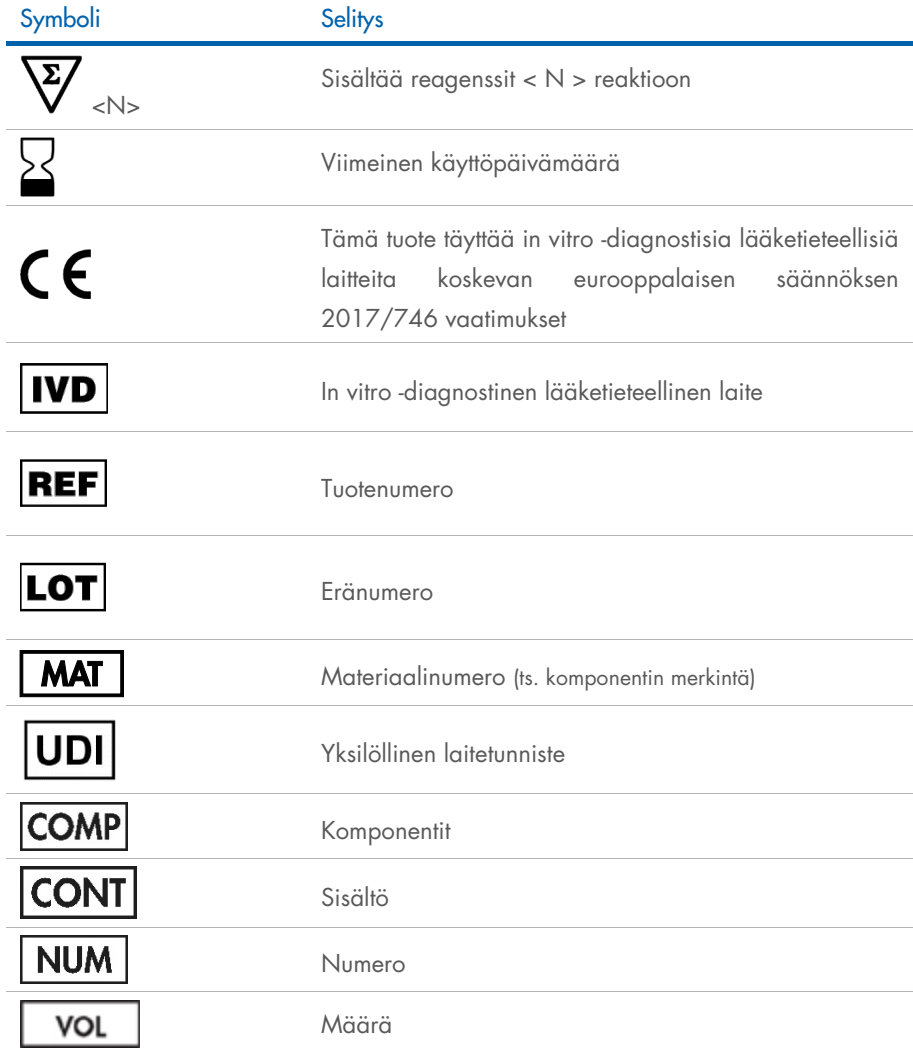

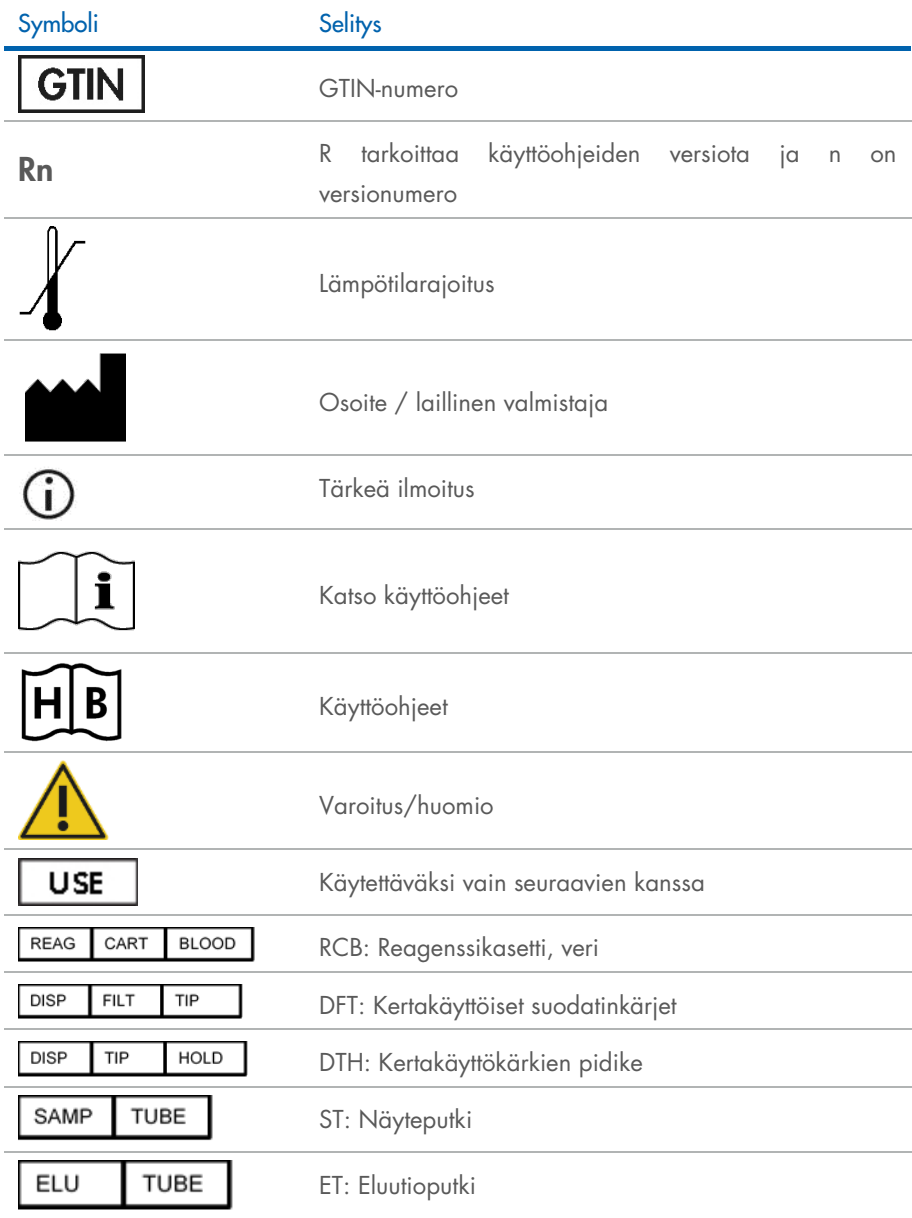

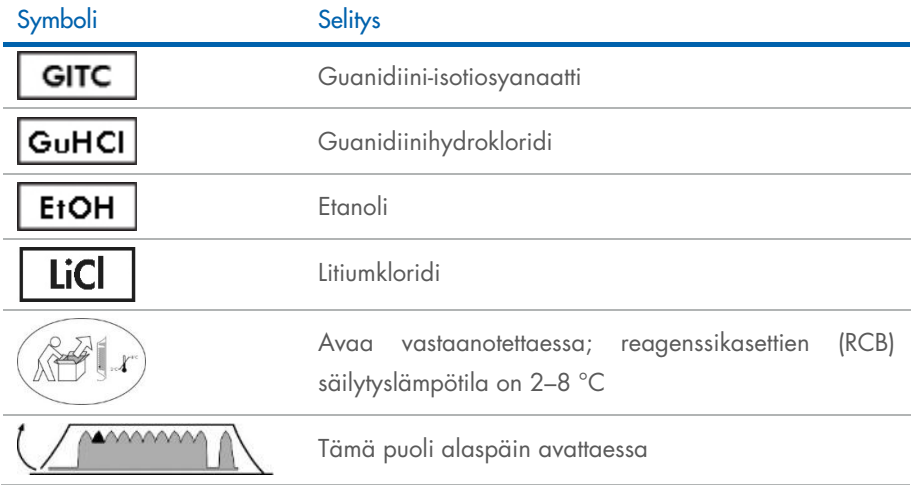

## **Yhteystiedot**

Jos tarvitset teknistä neuvontaa tai lisätietoja, käy teknisen tuen sivuilla osoitteessa www.qiagen.com/Support, soita ilmaisnumeroon 00800-22-44-6000 tai ota yhteyttä johonkin QIAGENin teknisen palvelun osastoon tai paikalliseen jälleenmyyjään (ks. takakansi tai käy osoitteessa www.qiagen.com).

# Liite A: EZ1-/EZ2-laitteiden näyttöön tulevat ilmoitukset

Ilmoitukset, jotka EZ1-laitteiden ohjelmistoprotokolla näyttää työalustan valmistelun aikana, protokolla-ajon aikana sekä protokolla-ajon jälkeen, luetellaan [taulukoissa](#page-70-0) 2[–5.](#page-81-0) Taulukoissa lueteltujen ilmoitusten numerot vastaavat ohjelmiston ilmoituksissa näkyviä numeroita.

Yleiset EZ1-laitteen näytössä näkyvät virheilmoitukset on esitetty EZ1-laitteen mukana tulevassa käyttöoppaassa.

Katso tietoa EZ2 Connect MDx -laitteen näyttämistä yleisistä virheilmoituksista laitteen käyttöoppaasta. Voit pyytää vianmääritystukea QIAGENin tekniseltä palvelulta.

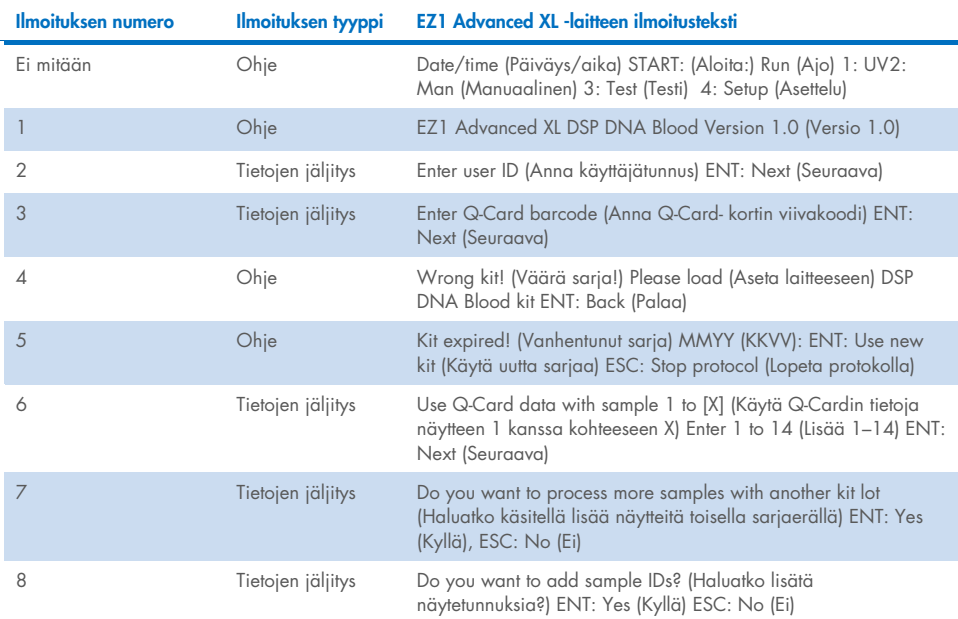

#### <span id="page-70-0"></span>Taulukko 2. EZ1 Advanced XL DSP DNA Blood -protokollan viestit

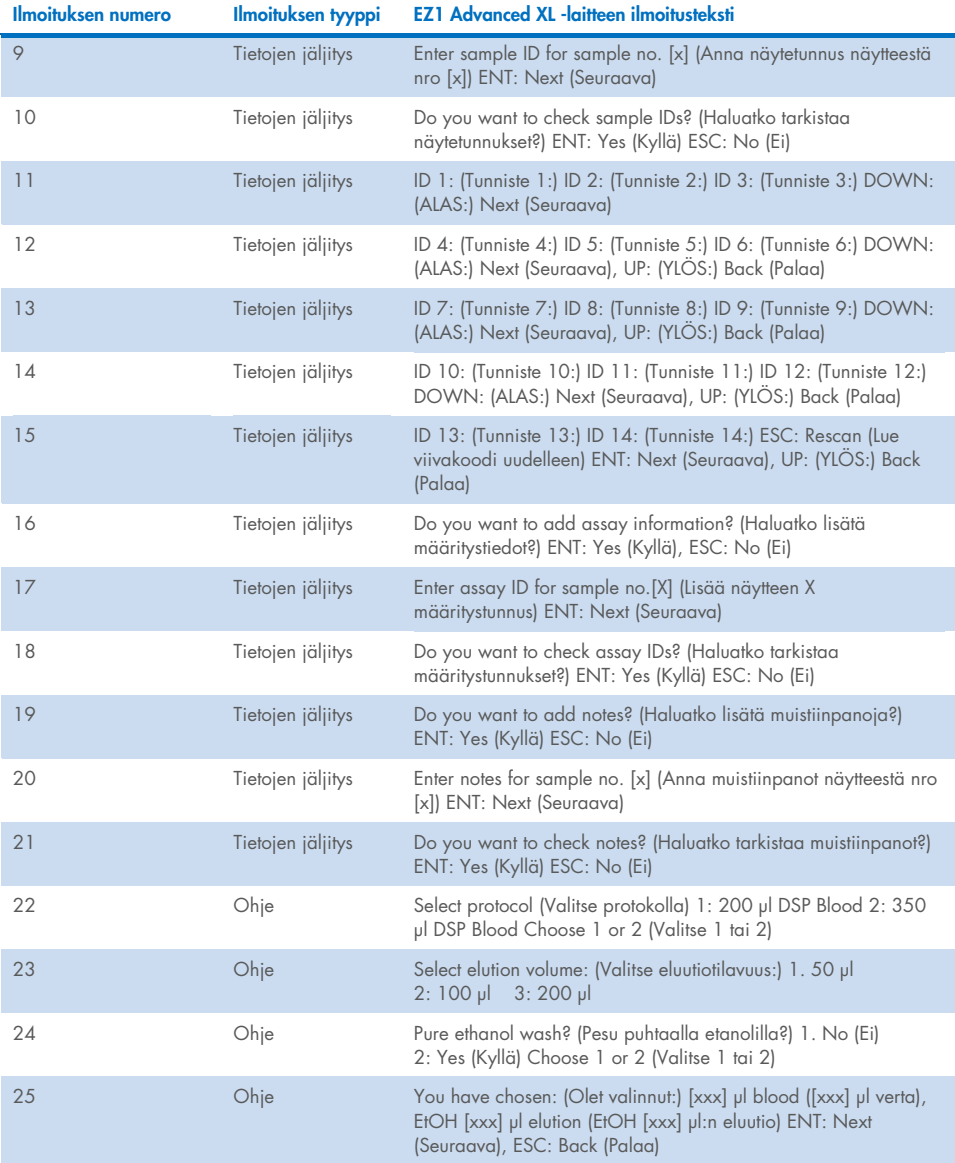
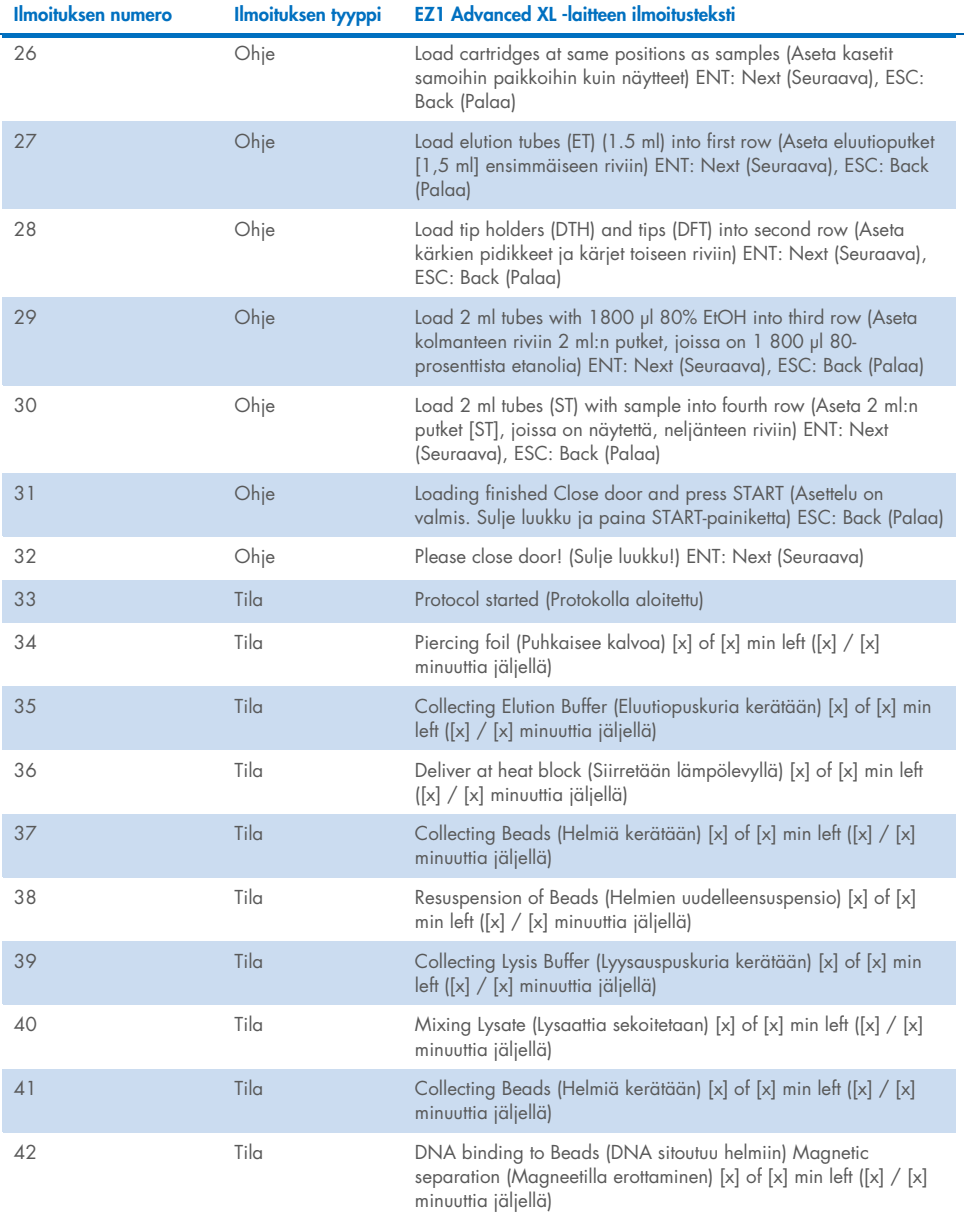

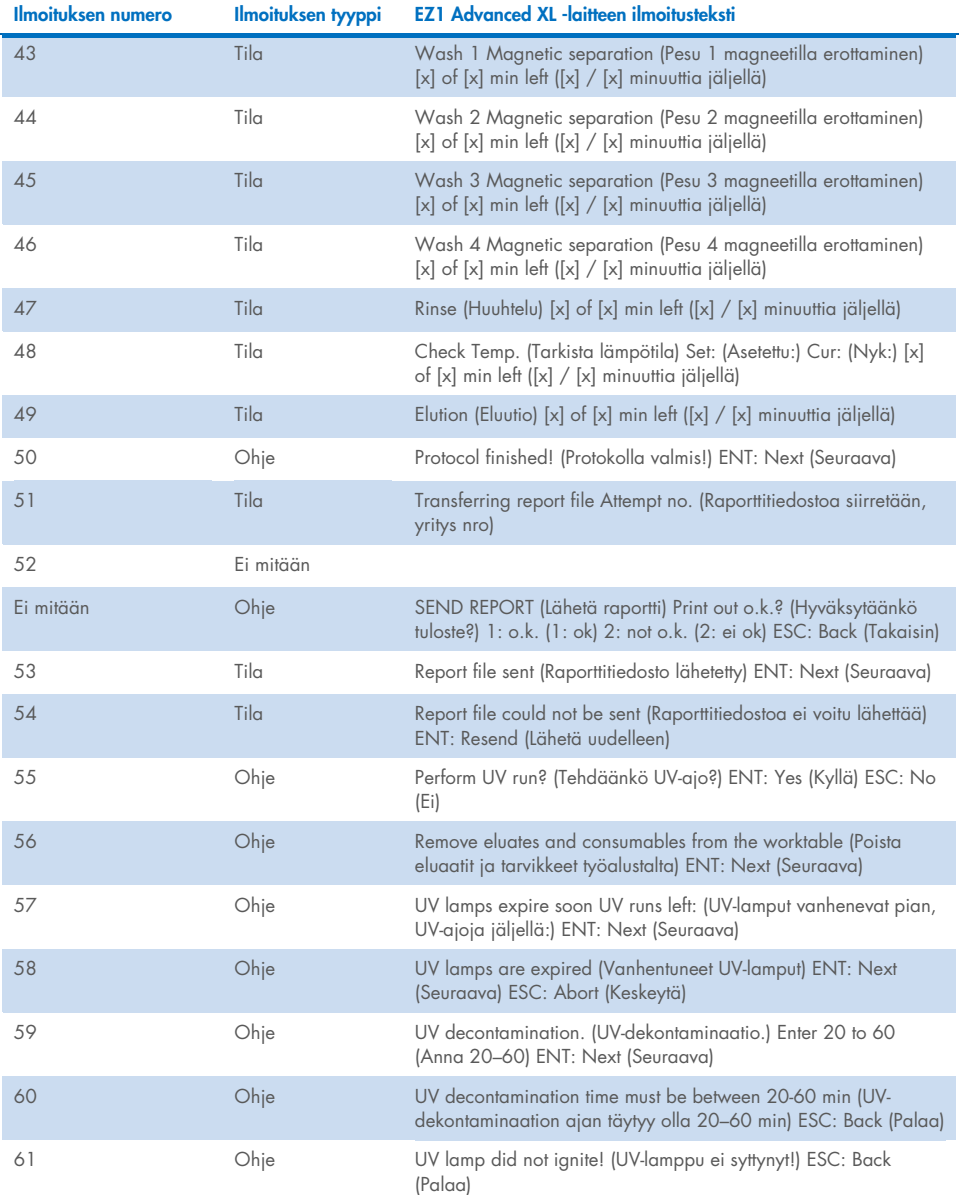

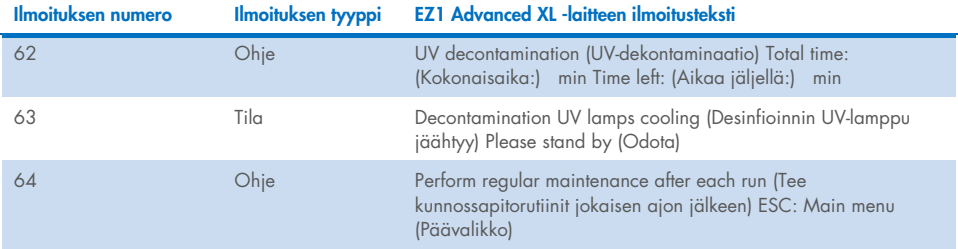

#### Taulukko 3. EZ1 Advanced DSP DNA Blood -protokollan (V2.0) viestit

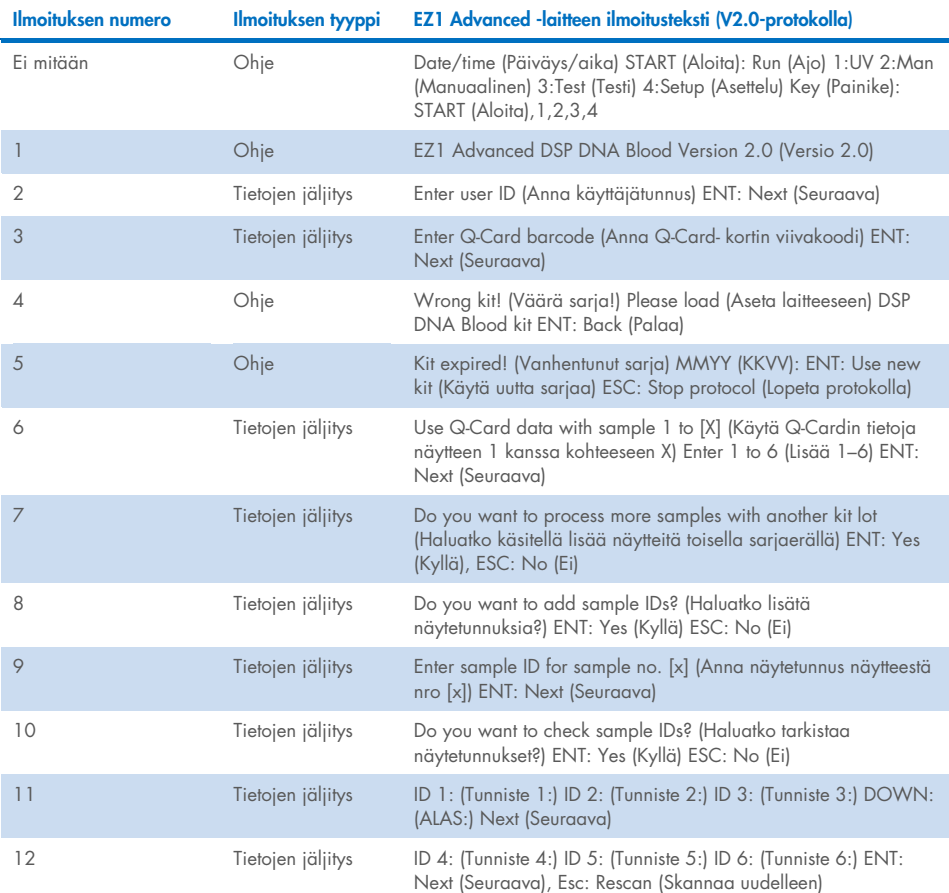

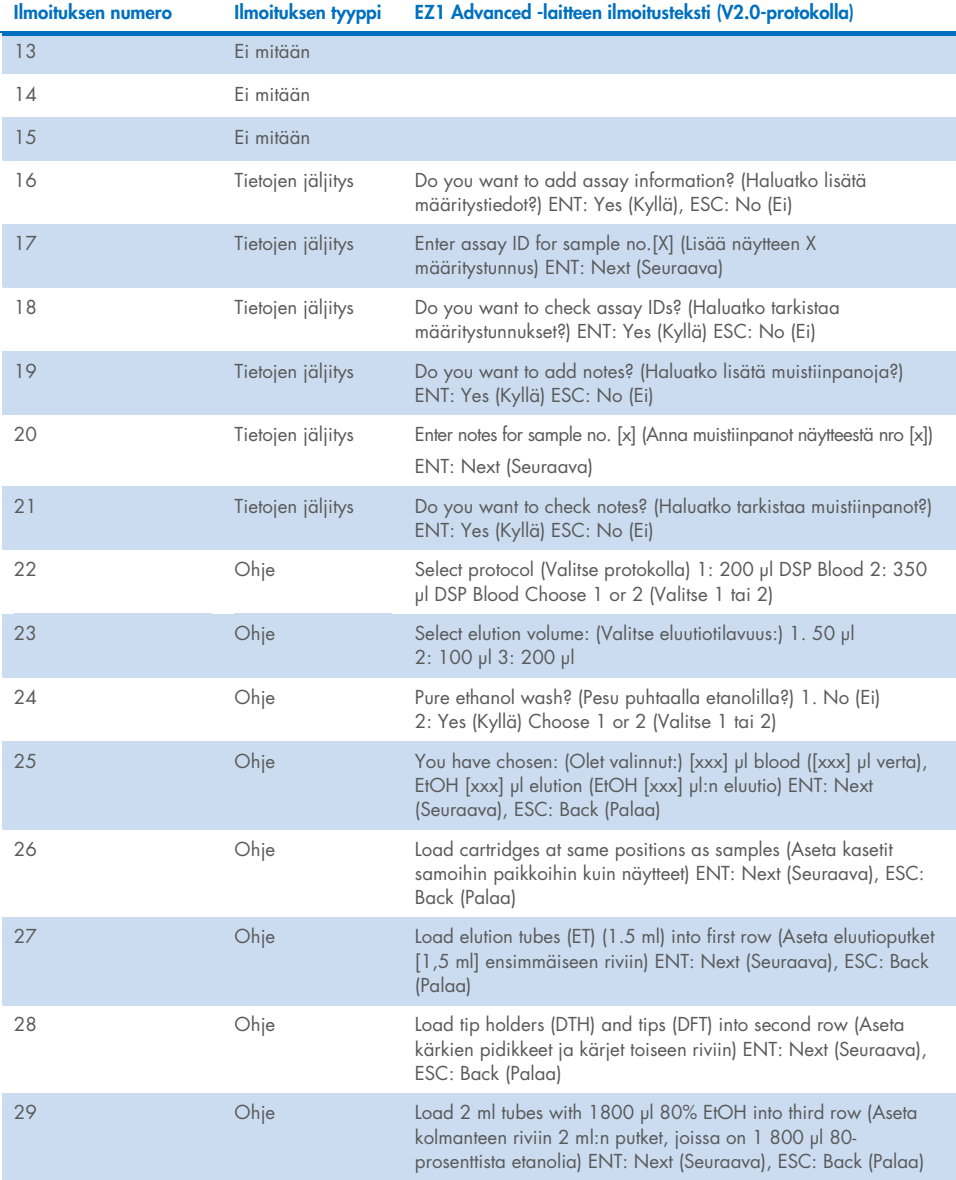

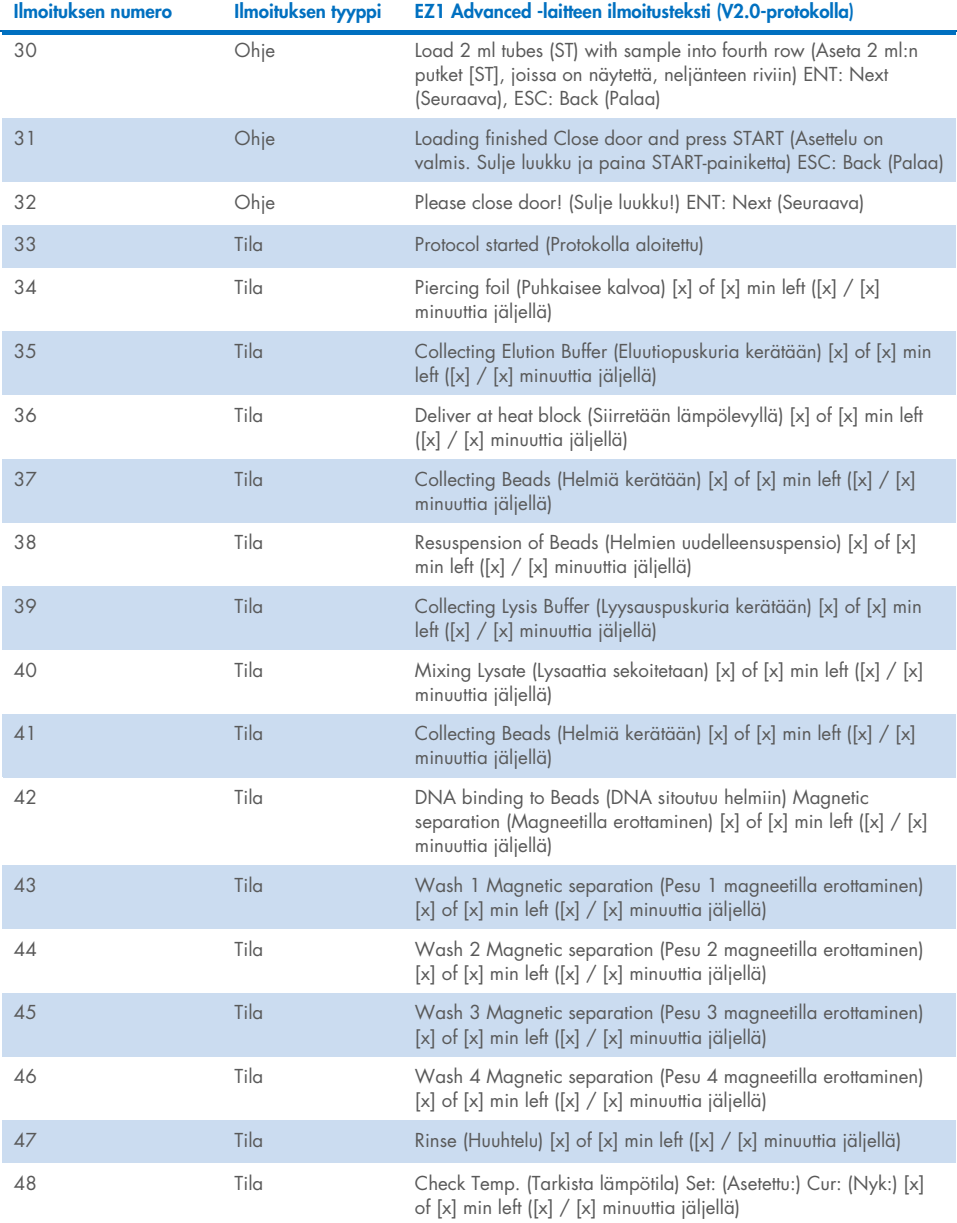

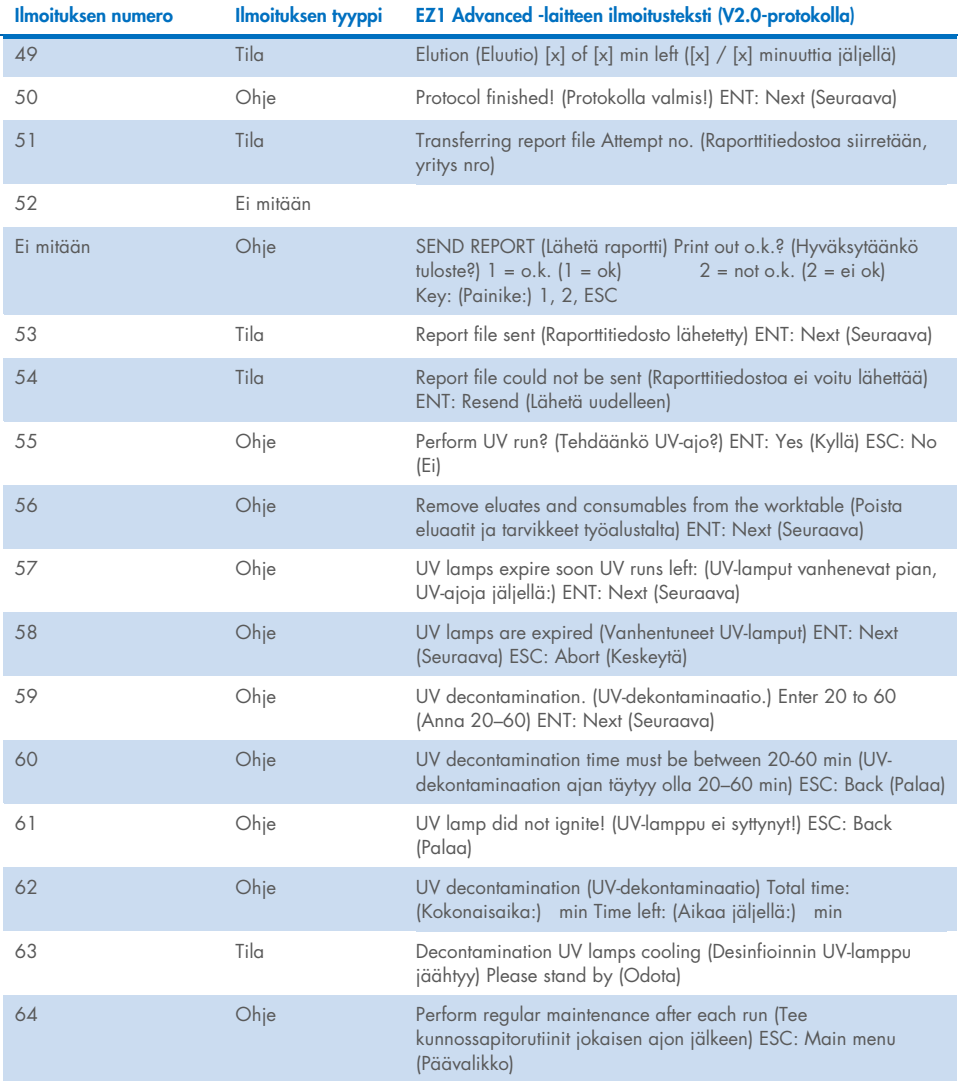

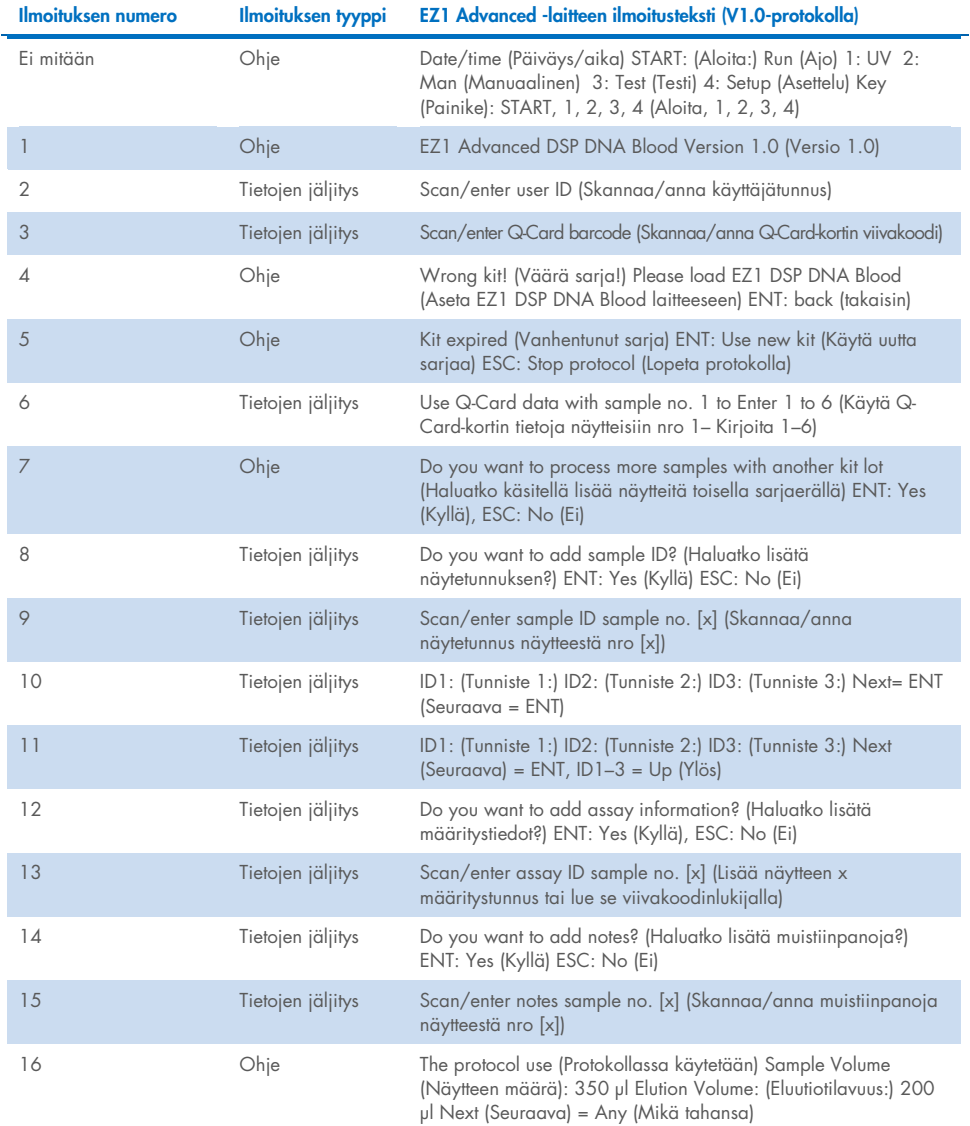

### Taulukko 4. EZ1 Advanced DSP DNA Blood -protokollan (V1.0) viestit

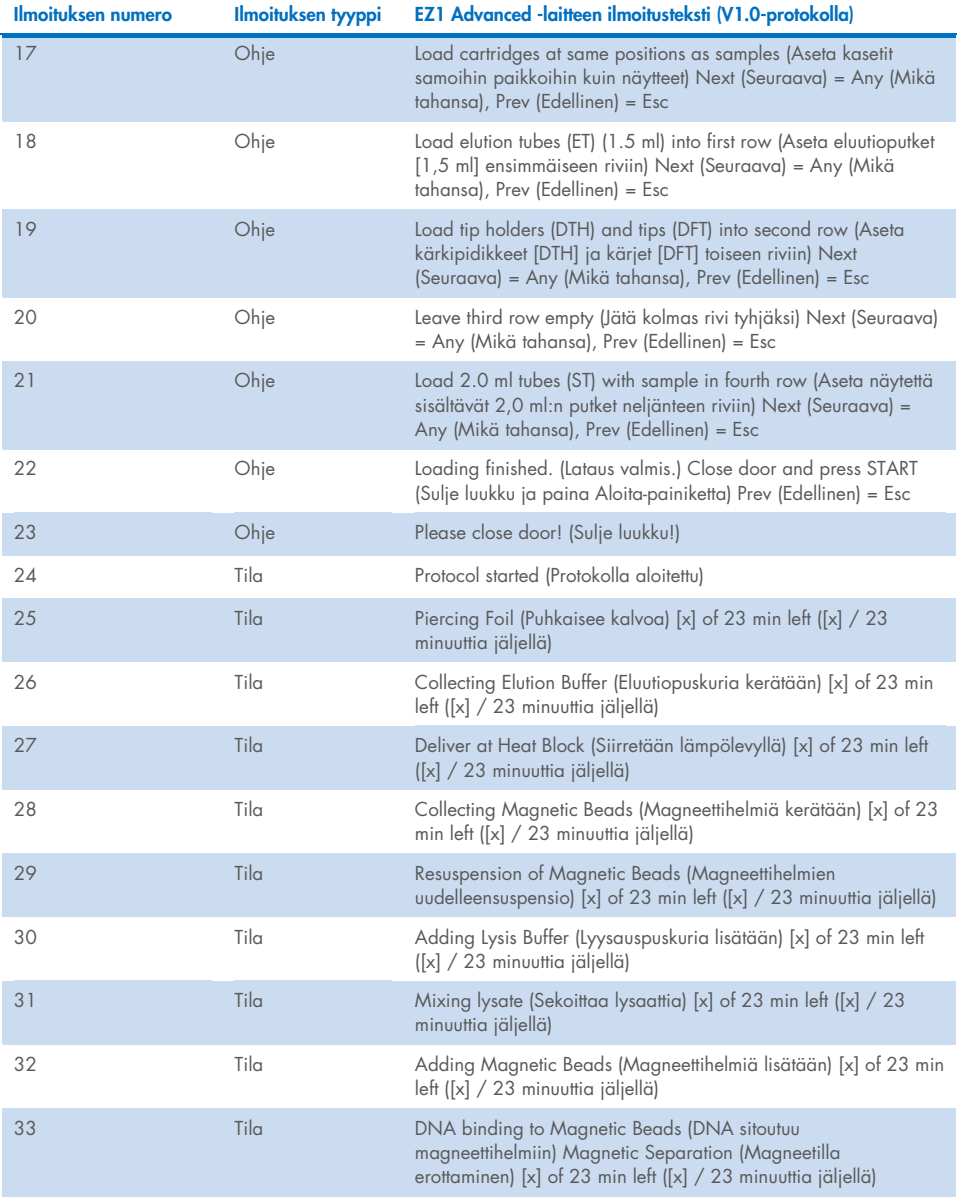

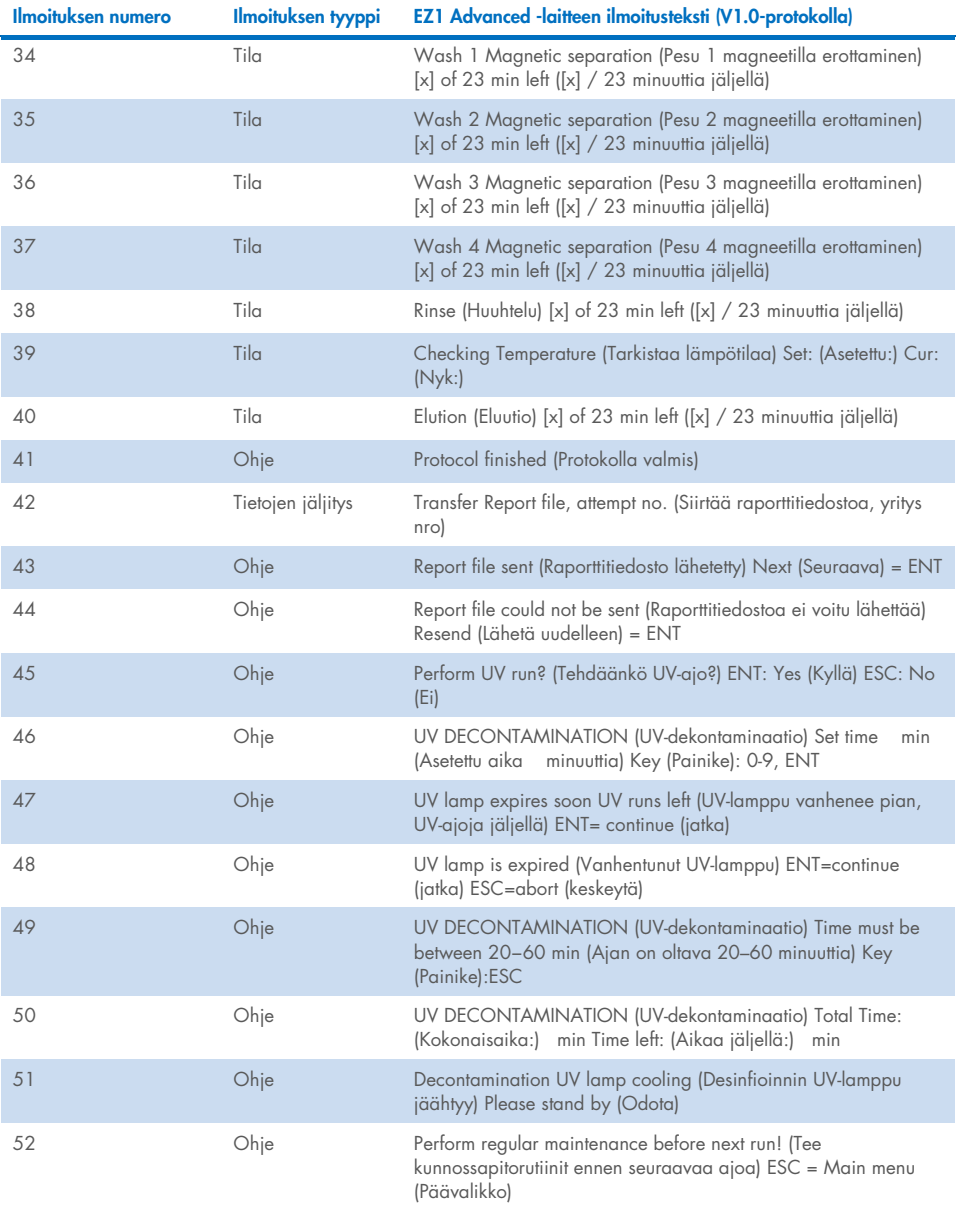

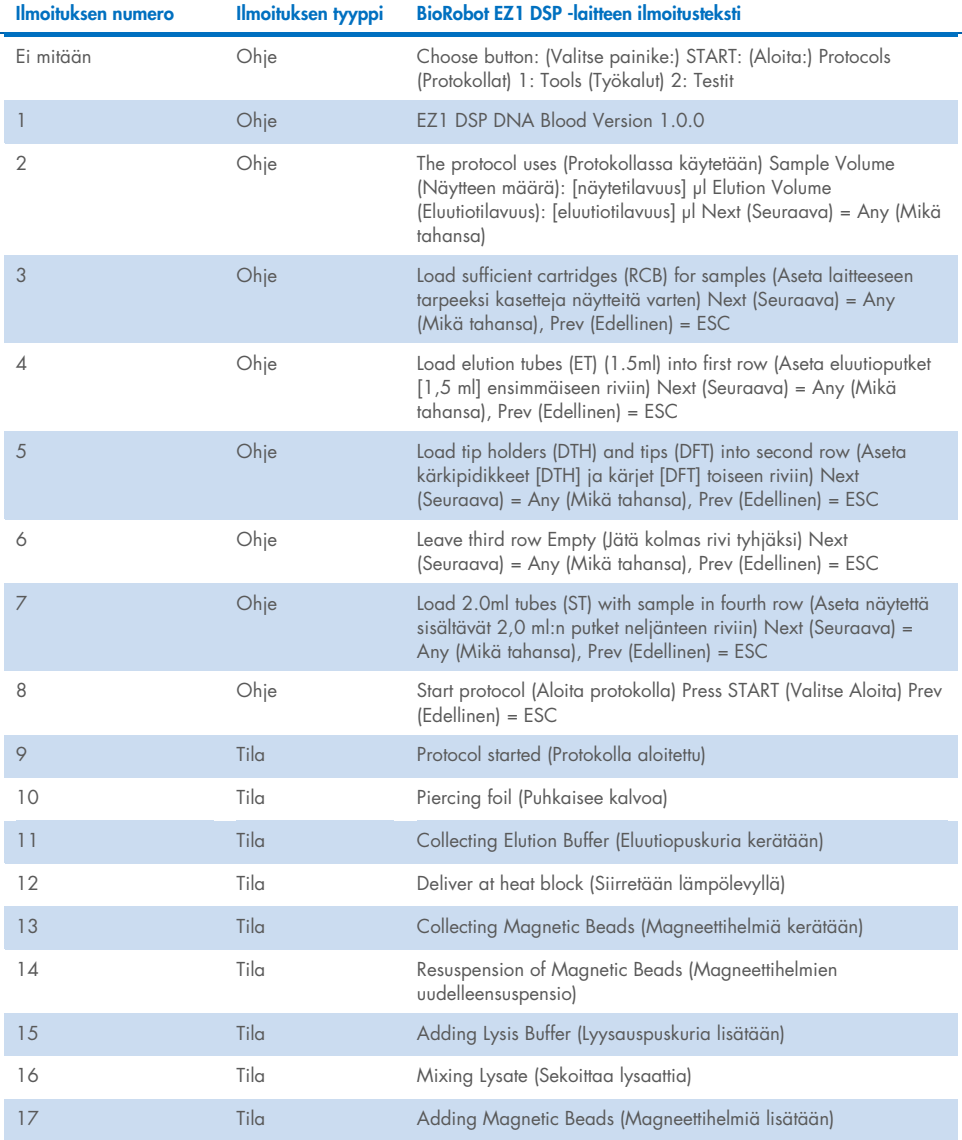

### Taulukko 5. BioRobot EZ1 DSP DNA Blood -protokollan viestit

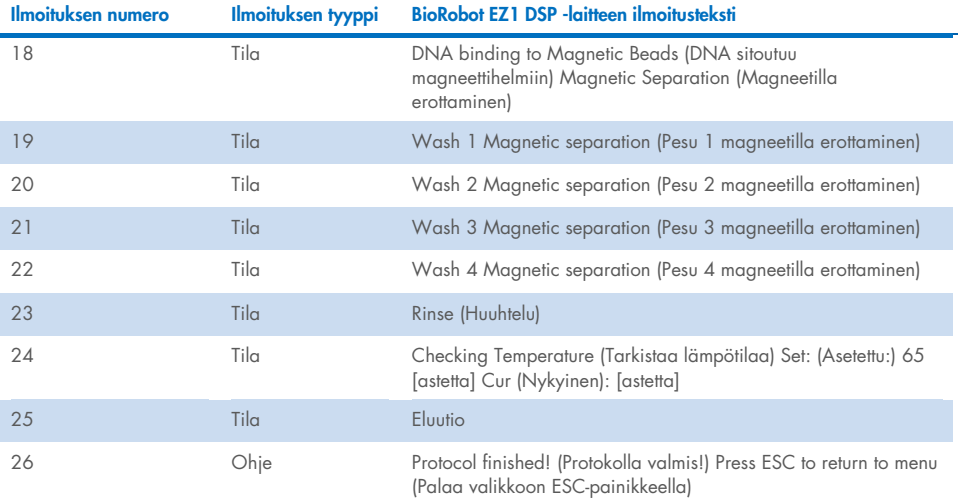

# Liite B: DNA:n kvantifiointi ja puhtauden määrittäminen

### DNA:n kvantifiointi

DNA:n pitoisuus voidaan arvioida mittaamalla absorbanssi 260 nm:ssä (*A*260) spektrofotometrillä. Käytä näytteiden laimentamisessa ja spektrofotometrin kalibroinnissa pHarvoltaan neutraalia puskuria (esim. 10 mM Tris Cl,[\\*](#page-83-0) pH 7,0). Eluaatin magneettisten hiukkasten siirtyminen näytteiden välillä voi vaikuttaa *A*260-arvoon, mutta sen ei pitäisi vaikuttaa DNA:n toimintaan myöhemmässä käytössä. Jos puhdistettua DNA:ta aiotaan analysoida fluoresoivalla kapillaarisella sekvensoinnilla, eluaattia sisältävä putki on asetettava ensin sopivaan magneettiseen erottelulaitteeseen ja eluaatti on siirrettävä puhtaaseen putkeen (lisätietoja on jäljempänä).

EZ1 DSP DNA Blood -järjestelmällä eristetyn DNA:n kvantifiointi:

- Jos eluaatissa on näkyvissä helmiä, DNA:ta sisältävä putki on suositeltavaa laittaa sopivaan magneettiseen erottelulaitteeseen 1 minuutin ajaksi. Jos sopivaa magneettista erottelulaitetta ei ole käytettävissä, käytä DNA:ta sisältävää putkea mikrosentrifugissa 1 minuutin ajan täydellä nopeudella, jotta magneettisista hiukkasista muodostuisi pelletti.
- Kun erottelu on valmis, suorita kvantifiointi edellä kuvatulla tavalla.
- Mittaa absorbanssi 320 ja 260 nm:ssä. Korjaa magneettisten hiukkasten vaikutus vähentämällä aallonpituudella 320 nm saatu absorbanssiarvo aallonpituudella 260 nm saadusta arvoista.

<span id="page-83-0"></span><sup>\*</sup> Kemikaalien kanssa työskenneltäessä on aina käytettävä laboratoriotakkia, kertakäyttökäsineitä ja suojalaseja. Lisätietoja saat tuotekohtaisista käyttöturvallisuustiedotteista (material safety data sheets, MSDSs), jotka ovat saatavana tuotteen toimittajalta.

### DNA:n puhtaus

- $\bigcirc$
- Eluutiopuskurin sisältämä säilöntäaine voi häiritä mittausta. Jos DNA:n puhtauden spektrofotometrinen määritys on tarpeen, ota yhteyttä QIAGENin tekniseen palveluun.

# Liite C: Näytelomake EZ1 DSP DNA Blood järjestelmää varten

Tämä näytelomakkeen mallipohja helpottaa EZ1 DSP DNA Blood -menetelmän tietojen kirjaamista. Lomaketta voidaan kopioida tai tulostaa, ja siihen voidaan merkitä näytteiden kuvauksia ja tietoja ajoista.

EZ1 DSP DNA Blood -järjestelmä

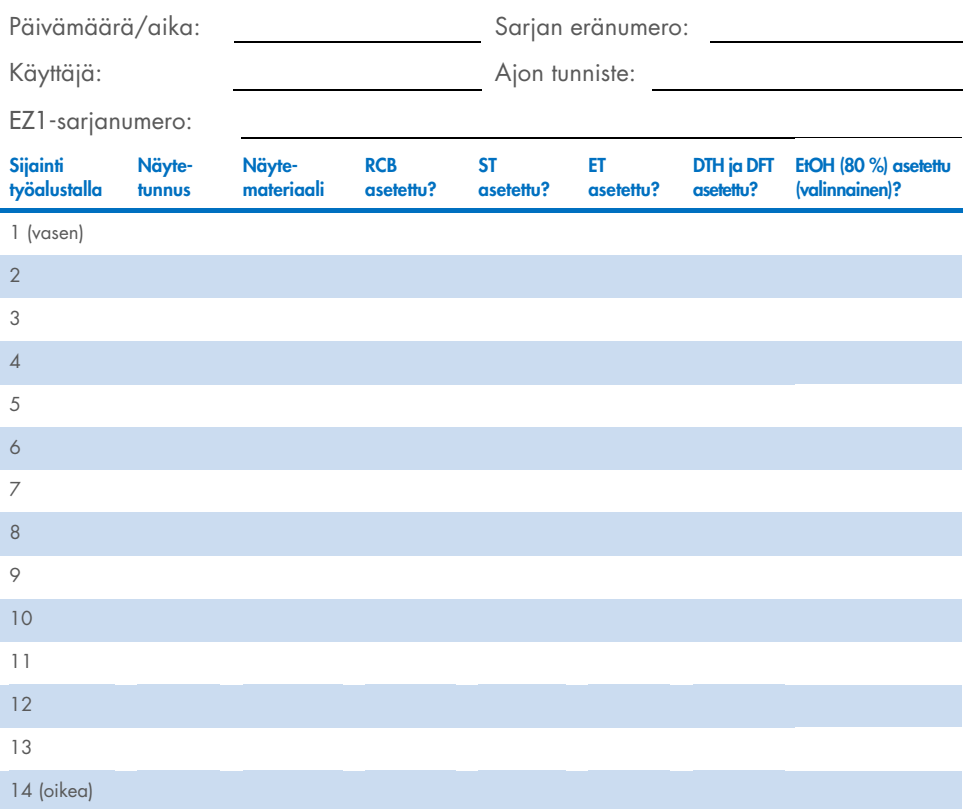

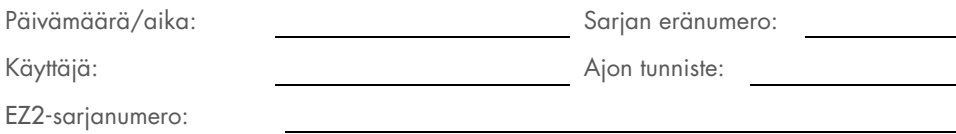

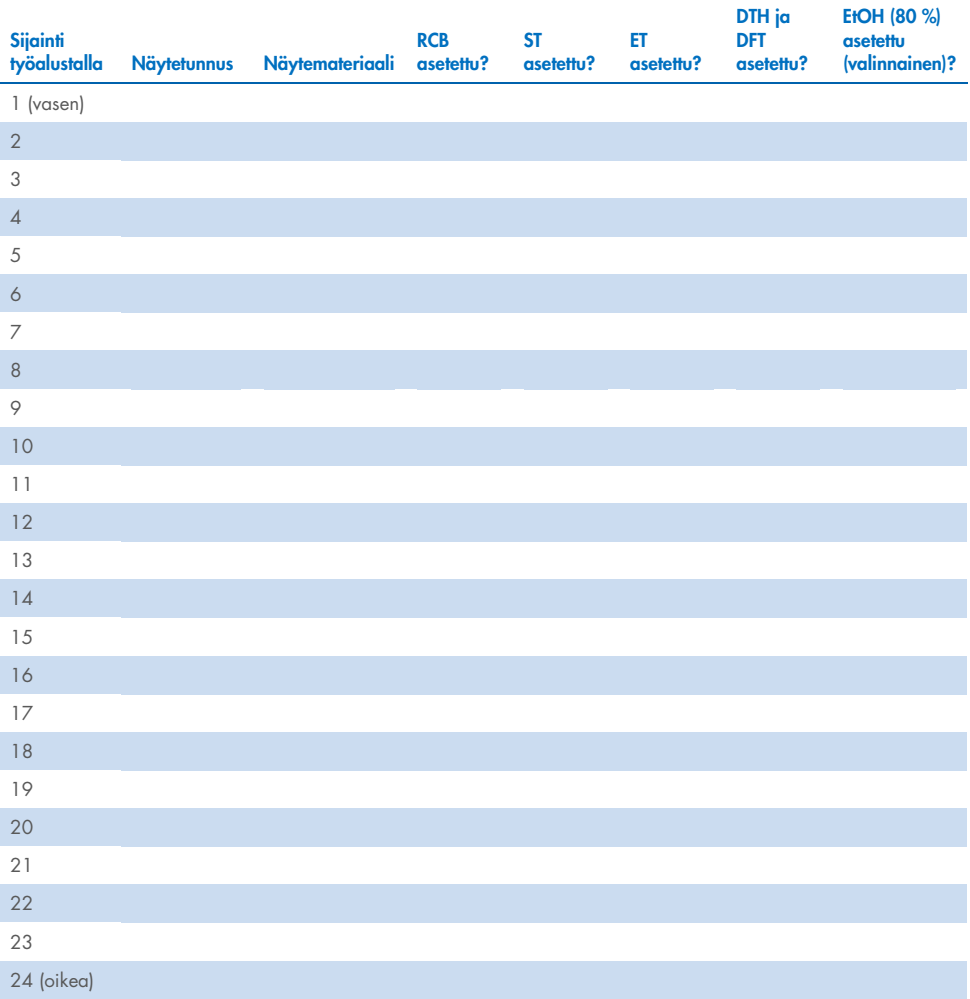

## **Tilaustiedot**

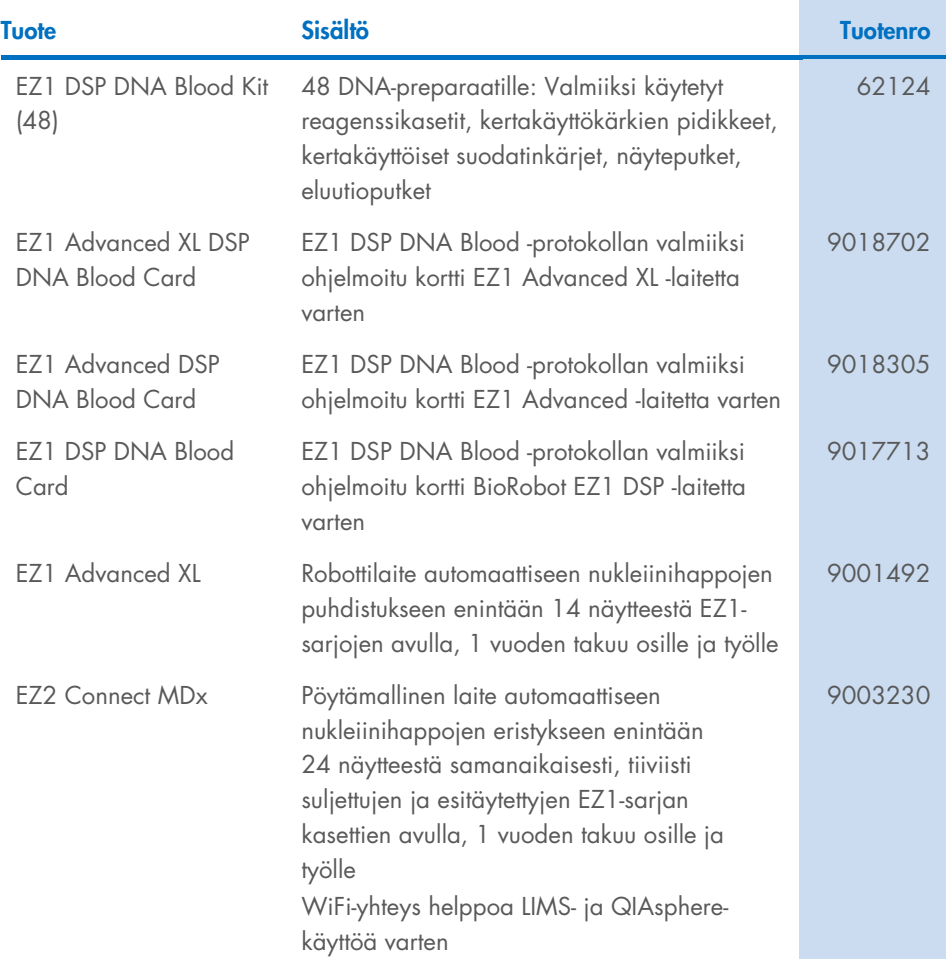

Katso päivitetyt lisenssitiedot ja tuotekohtaiset vastuuvapauslausekkeet vastaavan QIAGENsarjan käyttöoppaasta. QIAGEN-sarjojen käyttöoppaat ovat saatavilla osoitteesta www.qiagen.com, tai niitä voi tiedustella QIAGENin teknisestä palvelusta tai paikalliselta jälleenmyyjältä.

# Asiakirjan muutoshistoria

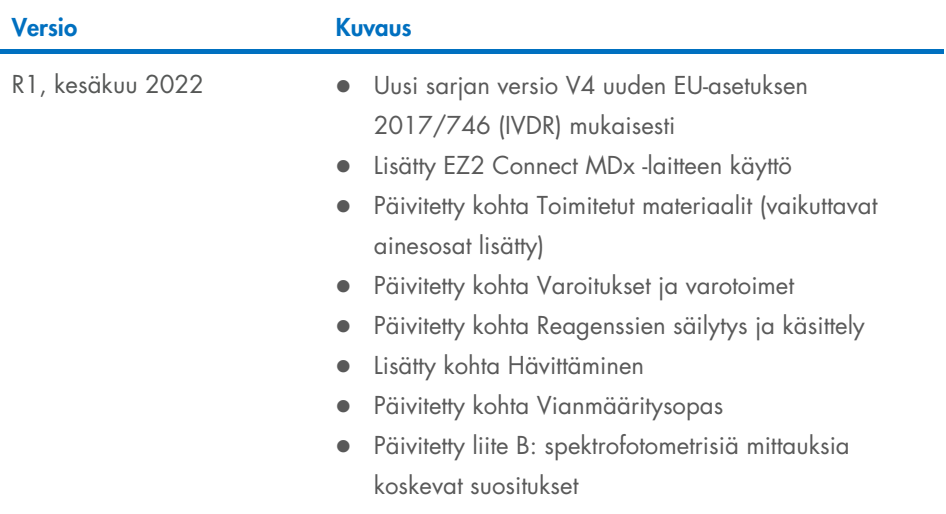

Tämä sivu on jätetty tarkoituksella tyhjäksi

Tämä sivu on jätetty tarkoituksella tyhjäksi

#### EZ1 DSP DNA Blood Kit -sarjojen rajoitettu lisenssisopimus

Tämän tuotteen käyttö tarkoittaa ostajan tai käyttäjän suostumusta noudattaa seuraavia ehtoja:

- 1. Tuotetta saa käyttää ainoastaan tuotteen mukana toimitettujen protokollien ja tämän käyttöohjeen mukaisesti sekä ainoastaan paneelin sisältämien osien kanssa. QIAGEN ei myönnä immateriaaliomaisuutensa lisenssiä tarkoitukseen käyttää tai liittää tämän paneelin sisältämiä osia muiden osien kanssa, jotka eivät sisälly tähän paneeliin lukuun ottamatta osia, jotka kuvataan tuotteen mukana toimitetuissa protokollissa, tässä käyttöohjeessa ja muissa protokollissa, jotka ovat saatavana osoitteessa www.qiagen.com. Osa lisäprotokollista on QIAGEN-käyttäjien toisille QIAGEN-käyttäjille laatimia. QIAGEN ei ole testannut tai tarkistanut kyseisiä protokollia. QIAGEN ei anna takuuta lisämateriaalille eikä takaa, ettei se loukkaa kolmansien osapuolten oikeuksia.
- 2. Muutoin kuin selvästi ilmoitettujen lisenssien osalta QIAGEN ei takaa, että tämä paneeli ja/tai sen käyttäjä(t) ei (eivät) loukkaa kolmansien osapuolten oikeuksia.
- 3. Tämä paneeli ja sen osat on lisensoitu kertakäyttöön, ja niiden uudelleenkäyttö, kunnostaminen tai edelleenmyynti ovat kiellettyjä.
- 4. QIAGEN kiistää nimenomaisesti kaikki käyttöoikeudet, suorat tai epäsuorat, joita ei ole tässä nimenomaisesti ilmoitettu.
- 5. Paneelin ostaja tai käyttäjä suostuu siihen, ettei hän suorita tai anna muiden suorittaa toimenpiteitä, jotka voisivat johtaa edellä mainittuihin kiellettyihin tapahtumiin tai edesauttaa niiden syntymistä. QIAGEN saattaa vedota tämän rajoitetun lisenssisopimuksen kieltoihin tuomioistuimessa. QIAGEN perii kaikki tutkinta- ja oikeuskulut asianajajan palkkiot mukaan lukien, jotka aiheutuvat tämän rajoitetun lisenssisopimuksen tai sen henkistä omaisuutta koskevien oikeuksien toimeenpanemisesta paneelin ja/tai sen osien osalta.

Päivitetyt lisenssiehdot ovat osoitteessa www.qiagen.com

Tavaramerkit: QIAGEN®, Sample to Insight®, EZ1®, EZ2®, BioRobot® (QIAGEN Group); Sarstedt® (Sarstedt AG and Co.). Tässä asiakiriassa käytettyiä rekisteröityiä nimiä, tavaramerkkejä jne., vaikka niitä ei ole erityisesti merkitty sellaisiksi, ei pidetä lain suojaamattomina. 06/2022 HB-3025-001 1127535 © 2022 QIAGEN, kaikki oikeudet pidätetään.

Tilaukset [www.qiagen.com/shop](http://www.qiagen.com/shop) | Tekninen tuki [support.qiagen.com](https://www.support.qiagen.com/) | Verkkosivusto [www.qiagen.com](https://www.qiagen.com/)